# PARENT PORTAL VIEW LEARNING GUIDE

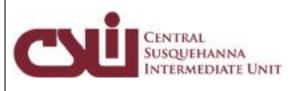

### TABLE OF CONTENTS

| Overview                              |  |
|---------------------------------------|--|
| Account Registration                  |  |
| Logging In 5                          |  |
| Getting Help                          |  |
| Navigating the Portal                 |  |
| Messages                              |  |
| Student Information Pages 12          |  |
| Profile Tab                           |  |
| Attendance Tab15                      |  |
| Schedule Tab                          |  |
| Discipline Tab16                      |  |
| Immunization Tab16                    |  |
| Transcript Tab17                      |  |
| Report Card Tab17                     |  |
| Buses Tab18                           |  |
| Course Requests Tab18                 |  |
| Gradebook Tab19                       |  |
| Progress Report Tab21                 |  |
| Assessments Tab21                     |  |
| Fees Tab                              |  |
| ERC Tab                               |  |
| Custom ERC Tab                        |  |
| Standards-Based Report Card Tab23     |  |
| Standards-Based Progress Report Tab24 |  |
| Updating Account Info 24              |  |

### **Overview**

This guide provides parents/guardians with a step by step guide outlining the registration process and how to navigate the portal. The Parent Portal is a cutting-edge communications tool designed to increase your involvement in your student's education using the power of information. The Parent Portal allows for instant online access to current, relevant information that will enhance your involvement with your student's academic career.

### **Account Registration**

Please refer to your school district's website for an existing Parent Portal Link. If your district has not created a link on the school's website, you may use the link below.

Navigate to the school district's secure site (don't forget the **S** in https): <u>https://ParentSIS.csiu-technology.org</u>

If your district has chosen to auto-generate parent portal accounts, generic User ID and temporary Password information will be distributed to parents/guardians. Parents/guardians will **not** be required to manually request accounts. If you have been given a User ID and temporary Password by the district, please skip to **Logging In** on page 5.

To request a parent/guardian portal account, click the link on the home page where it says **"Online Registration."** 

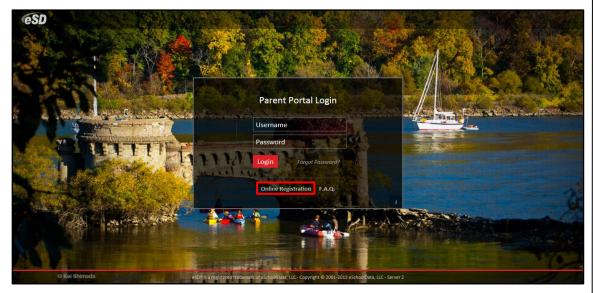

An online Parent Portal Registration Form will open.

Note: The photo displayed on the Parent Portal Login page may change with the seasons. Enter the required information (indicated by a red asterisk\* before the field name) on the **Account Information** screen, then click **Create Account Information**.

| Parent Portal             |                                                                                                    |                               |
|---------------------------|----------------------------------------------------------------------------------------------------|-------------------------------|
| Registration              |                                                                                                    |                               |
|                           |                                                                                                    |                               |
| Account Information       | Personal Information                                                                                                    | Student Information           |
| STEP 1                    | Welcome to Parent Portal Registration!<br>L: Please enter your parent portal logon information below.                                                            |                               |
| * School District         |                                                                                                    |                               |
|                           | (Start typing your school district then select your district in the list)                                                                                        |                               |
| * Username                |                                                                                                    |                               |
|                           | (Your ID is what you will use to login to the portal. You can change at any time from within the portal.)                                                        |                               |
| * Email Address           |                                                                                                    |                               |
|                           | (Your email address can be updated at anytime from within the portal.<br>If you forget your password the account reset information will be sent to this account) |                               |
| * Confirm Email Address   |                                                                                                    |                               |
| * Password                |                                                                                                    |                               |
|                           | (Should be a minimum of 6 characters with at least 1 number)                                                                                                    |                               |
| * Confirm Password        |                                                                                                    |                               |
| * Authentication Question | < Select>                                                                                                    |                               |
| * Authentication Answer   |                                                                                                    | Create Account Information >> |
| eSD® is a registr         | ared trademark of eSchoolData, LLC - Copyright © 2001-2013 eSchoolData, LLC - Server 2                                                                           |                               |

Enter the required information on the **Personal Information** screen and click **Create Personal Information**.

| Parent Portal                         |                                                |                                    |                                                               |
|---------------------------------------|------------------------------------------------|------------------------------------|---------------------------------------------------------------|
| Registration                          |                                                |                                    |                                                               |
|                                       |                                                |                                    |                                                               |
| Account Information                   | Personal Infor                                 | rmation                            | Student Information                                           |
| STEP 2: Information will be used to v | erify your identity. Please make               | sure you provide the info          | rmation the district already has on file.                     |
|                                       | * First Name                                   |                                    |                                                               |
|                                       | Middle Name                                    |                                    |                                                               |
|                                       | * Last Name                                    |                                    |                                                               |
|                                       | * Street Address                               |                                    |                                                               |
|                                       | Apartment #                                    |                                    |                                                               |
|                                       | * City                                         |                                    |                                                               |
|                                       | * StateS                                       | Select                             |                                                               |
|                                       | * ZIP Code                                     |                                    |                                                               |
|                                       | * Phone                                        | x                                  |                                                               |
|                                       |                                                |                                    | << Back to Account Information Create Personal Information >> |
| eSD⊛ is a ro                          | egistered trademark of eSchoolData, LLC - Copy | right © 2001-2013 eSchoolData, LLC | - Server 2                                                    |

Complete the required information in the Add Student section of the Student Information screen and click Add Student to the above list. After adding your students, click Finish Registration!

| Account Informati                             | on                       | Personal Informatio                               | n                                |                          | Student Information         |
|-----------------------------------------------|--------------------------|---------------------------------------------------|----------------------------------|--------------------------|-----------------------------|
|                                               | STEP 3: Please also mak  | e sure you provide at least one                   | of your student(s) on t          | ile to verify your ident | tity.                       |
| ly Student(s) Your student(s) will show below | ow after you have added. |                                                   |                                  |                          |                             |
| ID Number                                     | First Name               | Last Name                                         | Grade                            | School                   |                             |
| * ID Number<br>* SchoolSelect                 | •                        | * First f<br>* C<br>Add Student to the above list | SradeSelect 💌                    |                          | * Last Name                 |
|                                               |                          |                                                   | _                                |                          | << Previous Finish Registra |
|                                               | eSD® is a regi           | stered trademark of eSchoolData, LLC - Copyri     | ight @ 2001-2013 eSchoolData, Li | .C - Server 2            |                             |

Tip: Keep a record of the Username and Password that you enter. You'll need them to log in once the account is approved.

#### Note:

Only one student is required to verify your identity. All your students will be listed on the account when approved. A confirmation message will display stating that the Parent Portal registration has been successful. Once the account request has been approved by the school district, an **email** will be sent from the school district to the email address listed on the registration form.

| Parent Portal                                                                                                    |                                                   |
|----------------------------------------------------------------------------------------------------|---------------------------------------------------|
| Registration                                                                                                    |                                                   |
| Your registration request has been processed successfully                                                                                                |                                                   |
| Registration has been completed successfully. You will receive an email or<br>Once you have activated your account, you will be able to log on to the el |                                                   |
| eSD® is a registered trademark of eSchoolData, LLC                                                                                                    | Copyright © 2001-2013 eSchoolData, LLC - Server 2 |

# Logging In

Once the district has approved the account request, the parent/guardian will receive an email with a link to verify the email address and activate the account. Once the email's link is clicked and the email address verified, click **Login** to login to the account using the Username and Password created at the time of registration.

If the district has auto-generated the portal account, the User ID and temporary Password provided by the district should be used to login for the first time.

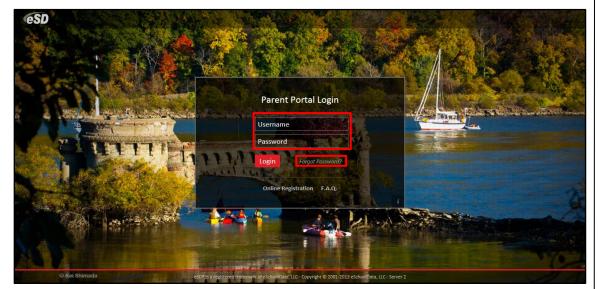

Note:

To retrieve a forgotten Password, click the link where it says **"Forgot** Password?"

# Upon first login, the District's **Terms of Use** should be read. Click **I Agree** at the bottom of the Agreement to proceed further.

| Parent Portal |                                                                                                    |
|---------------|----------------------------------------------------------------------------------------------------|
|               | You Must Agree to The Terms of Use Before Proceeding         The District requires that you agree to this contract before the District can provide you with access to the schoolborth, when you agree to this contract, it becomes a legally binding document.         Please read this contract carefully. When you agree to this contract, it becomes a legally binding document.         The District's goal in providing this service is to promote educational excellence by fielitating resource planning, immations and better fromm. The District assessible of their experiences with this information service. All users must be continuously on guard to avoid inappropriate and illegal interaction with the information service.         Listed below are the provisions of this contract. If any user violates these provisions, access to the administration, staff or faculty of the District may request that the system administrator deny, revoke or supped a sequely used while on the system.         1. Privileges: The online access to information is a privilege, not a right, and inappropriate use, including violation future purpoders unalisation of the pirture docad conduct, will result in cancer providers multiple. The administration, staff or faculty of the District and its service providers privileg. When the system administrator deny, revoke or impled, for the service is a sprivilege. The daministration of the pirture of and its service providers make no warraties of any kind, whether expressed for or impled, for the district and its service providers will not be responsible for any damages suffered while on the information osciden in district and its service providers will not be responsible for any damages outfered while on the information osciden or other worthe information service may be premanently denied. |
|               | District and its service providers specifically disduit any responsibility for the accuracy of information<br>obtained through this service.<br>3. Technical support: The District and its service providers do not provide any technical support to the<br>users of this information service. Users are reasonable for resolving any technical issues encountered<br>I Do Not Agree                                                                                                    |
|               | eSD® is a registered trademark of eSchoolData, LLC - Copyright © 2001-2013 eSchoolData, LLC - Server 2                                                                                                    |

If the account has been auto-generated by the district, users will be required to establish a new **Password** and enter a **Primary Email Address** after agreeing to the Terms of Use. Users will also have the option to **Use this E-Mail address as my User Name**. Click **Save** when finished.

| You must change your password for first login.                                                         |
|----------------------------------------------------------------------------------------------------|
| Old Password                                                                                           |
| * New Password (should be a minimum of 6 characters with at least 1 number)                            |
| * Confirm Password                                                                                     |
| * Primary Email Address 🗾 🗍 Use this E-Mail address as my User Name                                    |
| * Confirm Email Address                                                                                |
| Save Close                                                                                             |
|                                                                                                    |
|                                                                                                    |
|                                                                                                    |
|                                                                                                    |
|                                                                                                    |
|                                                                                                    |
|                                                                                                    |
|                                                                                                    |
|                                                                                                    |
|                                                                                                    |
|                                                                                                    |
|                                                                                                    |
|                                                                                                    |
|                                                                                                    |
|                                                                                                    |
| -200 to a contracted to devote a function (10, 20, and the 2000 2010 and to 10, 20, and 20             |
| eSD® is a registered trademark of eSchoolData, LLC - Copyright © 2001-2013 eSchoolData, LLC - Server 2 |
|                                                                                                    |
|                                                                                                    |
|                                                                                                    |
|                                                                                                    |
|                                                                                                    |
|                                                                                                    |

### **Getting Help**

Users can get help both before and after logging in to the eSD<sup>®</sup> Parent Portal. From the Login screen, click the link where it says **"F.A.Q."** to access the **Parent Portal F.A.Q.** 

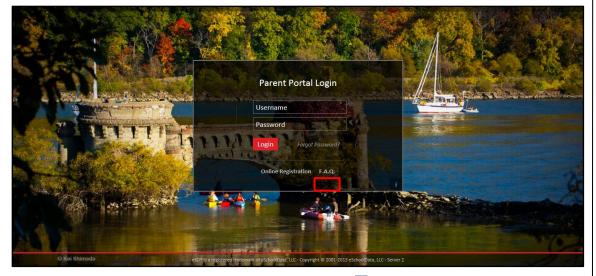

Once logged in to your Portal account, click the **Help icon** in the upper right corner of the Parent Portal screens to access the **Parent Portal F.A.Q.** 

|                    |                    | My S | itudents          |                |             |           |       |                       |  |  |
|--------------------|--------------------|------|-------------------|----------------|-------------|-----------|-------|-----------------------|--|--|
|                    |                    |      | ID                | First Name     | Middle Name | Last Name | Grade | School                |  |  |
|                    |                    | 1 (  | 235369            | Kelvin         | w           | Abernathy | 9     | eSD High School       |  |  |
|                    |                    | 2    | 235370            | Rudy           |             | Abernathy | 10    | eSD High School       |  |  |
|                    |                    | 3    | 235371            | Preston        | R           | Abernathy | 5     | eSD Elementary School |  |  |
|                    |                    | 1    | itle              |                |             |           |       | School                |  |  |
| Recent Activities  | *                  | 1 1  | Velcome to eSD H  | ligh School!   |             |           |       | eSD High School       |  |  |
| Activity           | Date Time 🔻        |      | iment             |                |             |           |       |                       |  |  |
| view Students List | 10-06-2014 12:18PM |      |                   |                |             |           |       |                       |  |  |
| /iew Students List | 10-06-2014 12:17PM | F    | File Name         | Description    |             |           |       | District/School       |  |  |
| ogged On/Off       | 10-06-2014 12:17PM | 1 0  | Duick Reference G | uide Ould Pafe | rence Guide |           |       | eSD High School       |  |  |

The F.A.Q. provides portal account holders with answers to commonly asked questions.

| 5 | ichoolData Parent Portal F.A.Q.                                                                                                    |
|---|----------------------------------------------------------------------------------------------------|
|   | 3 What is the eSchoolData Parent Portal?                                                                                                    |
|   | The eSchoolData Parent Portal is a highly secure, internet-based application through which parents and guardians are able to view district permitted details of their student's academic record.                                                                                                    |
|   | Through the Parent Portal, parents and guardians have instant access to important information such as district and building announcements, assignment grades, student schedules, attendance information, progress reports<br>report cards, transcripts, assessment scores, course requests, immunization details, discipline incident information, bus assignments, or fees. Please note that the information you are able to see is regulated by your school<br>district. |
|   | B How do I register for a Parent Portal Account?                                                                                                    |
|   | Once your school district has implemented the Parent Portal, your school district will communicate registration instructions.                                                                                                    |
|   | What if I forget my password?                                                                                                    |
|   | If you forget or misplace your password, go to your Parent Portal Log In Page. Click on the link "Forgot your password? Click here to retrieve it." You will see a new page, enter either your UserID or email address. Hit th<br>"Request Password" link. You will receive an email with a link to the 'Change Password' page.                                                                                                    |
|   | What if I do not receive a response email about my password inquiry?                                                                                                    |
|   | First, check your spam folder. Your email rules and/or SPAM filter may be set to block delivery of emails sent from the Parent Portal. Then, be sure to add the Parent Portal email address to your address book, add the address to your "white" list or list of approved senders. This will ensure that future emails from the Parent Portal will be properly received.                                                                                                  |
|   | What computer hardware and software do I need to use the Parent Portal?                                                                                                    |
|   | To effectively access your Parent Portal account, you need a Macintosh (OS X) or Windows PC (Windows 2000 Pro or XP Pro) with an internet connection.                                                                                                    |
|   | For a Mac, we recommend using Safari 3.4 or 4.0.4.                                                                                                    |
|   | For a Windows PC, we recommend using Internet Explorer 7.0 or higher. Download IE for free at www.microsoft.com.                                                                                                    |

# Navigating the Portal

A successful login displays the **Portal Homepage**, which allows the portal account holder to see a list of their **Student(s)**, view District/School **Announcement(s)** and access any District/School **Document(s)**. On the left side of the screen, Parents/Guardians can view a log of their **Recent Activities**. On the top right side of the screen, the icon bar displays icons for **Home**, **My Account**, **Help** and **Logout**.

Click on a hyperlinked **Student ID Number** in the list of **My Students** to view that student's information pages (defaults to the student's **Profile Tab**). Click the **Inbox icon**  $\cong$  or the **New Message icon**  $\cong$  to access the **Messages Inbox** for the specified student.

|                     |                    |               |             |                   |             |           |               | Monday, Oct           | ober 06, 2014   kabernathy1126 |  | <b>(</b> + |
|---------------------|--------------------|---------------|-------------|-------------------|-------------|-----------|---------------|-----------------------|--------------------------------|--|------------|
|                     |                    | My Stud       | lents       |                   |             |           |               |                       |                                |  | *          |
|                     | -                  |               | ID          | First Name        | Middle Name | Last Name | Lunch Balance | Grade                 | School                         |  |            |
|                     | 1 🖂                | 235369        | Kelvin      | w                 | Abernathy   | \$0.00    | 9             | eSD High School       |                                |  |            |
|                     |                    | 2 🔽           | 235370      | Rudy              |             | Abernathy | \$0.00        | 10                    | eSD High School                |  |            |
|                     | 3 💟                | 235371        | Preston     | R                 | Abernathy   | \$0.00    | 5             | eSD Elementary School |                                |  |            |
|                     |                    | Announ        | cement      | -                 |             |           |               |                       |                                |  | *          |
|                     |                    | Title         |             |                   |             |           |               | School                |                                |  |            |
| Recent Activities   |                    | 1 Web         | come to eSD | High School!      |             |           |               | eSD High School       |                                |  |            |
| Activity            | Date Time 🕆        |               | _           |                   |             |           |               |                       |                                |  |            |
| View Students List  | 10-06-2014 12:18PM | Docume        |             |                   |             |           |               |                       |                                |  | ۲          |
| View Students List  | 10-06-2014 12:17PM | File          | Name        | Description       |             |           |               | District/School       |                                |  |            |
| Logged On/Off       | 10-06-2014 12:17PM | 1 <u>Quic</u> | k Reference | Guide Quick Refer | ence Guide  |           |               | eSD High Schoo        | bl                             |  |            |
| 4   4   Page 1 of 1 | ► N &              |               |             |                   |             |           |               |                       |                                |  |            |
|                     |                    |               |             |                   |             |           |               |                       |                                |  |            |

If selected by your district, the **Students** list displays the current **Lunch Balance** for each child (see above screenshot), and also will include the last date that the **Lunch Balance** was updated. Parents can click into each child's profile, and view the **Fees** tab to see more detailed information about that child's **Lunch Balance**.

|         | Parent Portal Monday, February 10, 2014   kbankston |            |              |              |             |       |                |                |                 |             | <u>۵</u> | 1 ? (+  |      |          |
|---------|-----------------------------------------------------|------------|--------------|--------------|-------------|-------|----------------|----------------|-----------------|-------------|----------|---------|------|----------|
| ( dance | Schedule                                            | Discipline | Immunization | Transcript   | Report Card | Buses | Course Request | Gradebook      | Progress Report | ERC         | Assess   | ments   | Fees | Custom E |
| Stude   | nt Informati                                        | on         |              |              |             |       |                |                |                 |             |          |         |      |          |
|         | First Name: La                                      | uren       |              | Middle Name: | Killian     |       | Last /         | lame: Bankston |                 |             | Gender:  | Female  |      |          |
|         | ID Number: 12                                       | 11294      |              | Grade:       | 9           |       | Loc            | ation:         |                 |             |          |         |      |          |
| Studen  | t Fees                                              |            |              |              |             |       |                |                |                 |             |          |         |      |          |
| Invoic  | e #                                                 | Fee Ty     | pe           | Fee Code     |             | Fee   |                | Fee Date       | Total Pa        | yment       |          | Balance |      |          |
| 013253  | 049                                                 | BAL        |              | LUNCHBAL     |             |       | \$5.95         | 02/07/2        | 014             |             | \$4.00   |         |      | \$1.95   |
|         |                                                     |            |              |              |             |       |                |                |                 | Total Balar | ice      |         |      | \$1.95   |

Click the **My Account icon** to update your portal account information (passwords, usernames, and primary email addresses), plus additional information as permitted by your district. For more information, see **Updating Account Info** on page 24.

| Parent Portal      |                    |              |                     |               |             |           |               | Monday, Octo    | ber 06, 2014   kabernathy1126 | <br>? (+ |
|--------------------|--------------------|--------------|---------------------|---------------|-------------|-----------|---------------|-----------------|-------------------------------|----------|
|                    |                    | My Stu       | dents               |               |             |           |               |                 |                               | <br>۲    |
|                    | -                  |              | ID                  | First Name    | Middle Name | Last Name | Lunch Balance | Grade           | School                        |          |
|                    |                    | 1 🖂          | 235369              | Kelvin        | w           | Abernathy | \$0.00        | 9               | eSD High School               |          |
|                    | 2 🔽                | 235370       | Rudy                |               | Abernathy   | \$0.00    | 10            | eSD High School |                               |          |
|                    |                    |              | 235371              | Preston       | R           | Abernathy | \$0.00        | 5               | eSD Elementary School         |          |
|                    |                    | Annour       | ncement             |               |             |           |               |                 |                               |          |
|                    |                    | Title        | e                   |               |             |           |               | School          |                               |          |
| Recent Activities  |                    | 1 <u>We</u>  | lcome to eSD High   | School!       |             |           |               | eSD High School |                               |          |
| Activity           | Date Time *        |              |                     |               |             |           |               |                 |                               |          |
| View Students List | 10-06-2014 12:18PM | Docum        | ent                 |               |             |           |               |                 |                               | ۲        |
| View Students List | 10-06-2014 12:17PM | File         | Name                | Description   |             |           |               | District/School |                               |          |
| Logged On/Off      | 10-06-2014 12:17PM | 1 <u>Qui</u> | ick Reference Guide | Quick Referen | ce Guide    |           |               | eSD High School |                               |          |
| 4 4 Page 1 of 1    | ► N &              |              |                     |               |             |           |               |                 |                               |          |
|                    |                    |              |                     |               |             |           |               |                 |                               |          |
|                    |                    |              |                     |               |             |           |               |                 |                               |          |

### Note:

For more information about the **Profile Tab** and the other information tabs, see pages 12 - 24.

For more information about the **Messages Inbox**, see **Messages** on page 9.

#### Note:

Since **Lunch Balances** are incorporated into the **Fees** module, districts may opt to display Lunch Balances as negative values (i.e., as credits), to maintain an accurate Fees balance.

### Messages

The Messages function allows parents/guardians to communicate with staff members about a specific student. Parents/guardians can access the **Messages** inbox for a student in two ways: from the **My Students** list on the Portal homepage and from the icon toolbar when viewing the student's information.

On the Portal homepage, the Messages icon will display as an **Inbox icon**  $\boxtimes$ , when there are no new messages about that student, or as a **New Message icon**  $\boxtimes$ . Click the Messages icon to access the **Messages Inbox** for the specified student.

|                      |                                                                                                    |                     |                   |             |           |               | Monday, Octobe  | r 06, 2014   kabernathy1126 |  |   |
|----------------------|----------------------------------------------------------------------------------------------------|---------------------|-------------------|-------------|-----------|---------------|-----------------|-----------------------------|--|---|
|                      |                                                                                                    | My Students         |                   |             |           |               |                 |                             |  | 8 |
|                      | *                                                                                                    | ID                  | First Name        | Middle Name | Last Name | Lunch Balance | Grade           | School                      |  |   |
|                      | ALC: Note of the second second | 1 🔀 235369          | Kelvin            | w           | Abernathy | \$0.00        | 9               | eSD High School             |  |   |
|                      |                                                                                                    | 2 🔽 235370          | Rudy              |             | Abernathy | \$0.00        | 10              | eSD High School             |  |   |
|                      |                                                                                                    | 3 🔽 235371          | Preston           | R           | Abernathy | \$0.00        | 5               | eSD Elementary School       |  |   |
|                      |                                                                                                    |                     |                   |             |           |               |                 |                             |  |   |
| Same and state       |                                                                                                    | Announcement        |                   |             |           |               |                 |                             |  | 8 |
|                      |                                                                                                    | Title               |                   |             |           |               | School          |                             |  |   |
| Recent Activities    |                                                                                                    | 1 Welcome to eSD I  | High School!      |             |           |               | eSD High School |                             |  |   |
| Activity             | Date Time 🔻                                                                                                    |                     |                   |             |           |               |                 |                             |  |   |
| View Students List   | 10-06-2014 12:18PM                                                                                                    | Document            |                   |             |           |               |                 |                             |  | ۲ |
| View Students List   | 10-06-2014 12:17PM                                                                                                    | File Name           | Description       |             |           |               | District/School |                             |  |   |
| Logged On/Off        | 10-06-2014 12:17PM                                                                                                    | 1 Quick Reference ( | Suide Quick Refer | ence Guide  |           |               | eSD High School |                             |  |   |
| [I4] 4   Page 1 of 1 |                                                                                                    |                     |                   |             |           |               |                 |                             |  |   |
|                      |                                                                                                    |                     |                   |             |           |               |                 |                             |  |   |
|                      |                                                                                                    |                     |                   |             |           |               |                 |                             |  |   |
|                      |                                                                                                    |                     |                   |             |           |               |                 |                             |  |   |

On the student information pages, the **Messages icon**  $\leq$  will display in the icon bar at top right, and may be followed by a red numeral to indicate the number of new messages (when applicable). Click the **Messages icon**  $\leq$  to view a summary of recent messages for that student, with most recent messages listed first. The **New Thread icon**  $\bullet$  will display on each unread message. Click a message to open both the **Messages Inbox** and that message, or click **All Messages** to open the **Messages Inbox**.

|            |                |            |          |                   |                     |                  |                  |                 |                    | uesday, Octol | ber 07, 2014 | kabernathy1126 🏫 🔽         | 1 9 7 6+      |
|------------|----------------|------------|----------|-------------------|---------------------|------------------|------------------|-----------------|--------------------|---------------|--------------|----------------------------|---------------|
| < Home     | Profile        | Attendance | Schedule | Discipline        | Immunization        | n Transcri       | pt Report        | Card Bus        | ies Course         | Request       | Gradeb       | Ethan Anthony              | 9/2 10:5      |
| Rudy's Pro | ofile          |            |          | District/School's | s Event(s) and/o    | r Assignment(    | ;)               |                 |                    |               | eSD H        | Test message from Teacher  | А             |
|            | 1              | 100        |          |                   | District Level Even | ts 🕑 Scho        | ol Level Events  | Rudy's          | Assignments        |               |              | Me                         | 10/5 1:1<br>P |
|            |                |            |          |                   |                     | September 28     | - November 1,    | 2014            |                    |               |              | Multi teacher thread       |               |
|            |                | DAM EST    |          |                   |                     | 4 Day            | Week Month       | Þ               |                    |               |              | Ethan Anthony              | 10/4 2:       |
|            | 10             |            |          | Sun               | Mon                 | Tue              | Wed              | Thu             | Fri                | Sat           |              | Test message from Teacher  | 1             |
|            |                | -          | 4        | Sep 28, 2014      | 29                  | 30               | Oct 1            | 2               | 3                  | 4             |              | Ethan Anthony, Michelle Cl | ement 9/2 11: |
|            | CO.            |            |          |                   |                     |                  | rog Report 1     |                 |                    |               |              | (Mother)                   |               |
|            | 10             | 4          |          |                   | Day:7               | Day:8<br>Essay 1 | Day:9            | Day:0           | Day:1              |               |              | Test message from Teacher  | _             |
|            | <b>S</b> / [\$ |            |          |                   |                     | LUUU 1           |                  |                 |                    |               |              | All Message                |               |
| First I    | Name: Rudy     |            | 4        | 5                 | 6                   | Today 2:53 pm    | 8                | 9               | 10                 | 11            |              |                            |               |
| Middle I   | Name:          |            |          |                   |                     |                  | og Report 1      |                 |                    |               |              |                            |               |
| Last I     | Name: Aberna   | athy       |          |                   | Day:2               | Day:3            | Day:4            | Day:5           | Day:6              |               |              |                            |               |
| c          | Grade: 10      |            |          |                   |                     |                  |                  |                 |                    |               |              |                            |               |
|            |                |            | 4        | 2 12              | 13                  | 14               | 15               | 16              | 17                 | 18            |              |                            |               |
|            |                |            |          |                   |                     |                  | rog Report 1     |                 |                    |               |              |                            |               |
|            |                |            |          |                   |                     | Day:7            | Day:8            | Day:9           | Day:0              |               |              |                            |               |
|            |                |            | 4:       | 3 19              | 20                  | 21               | 22               | 23              | 24                 | 25            |              |                            |               |
|            |                |            |          |                   |                     | Pi               | rog Report 1     |                 |                    |               |              |                            |               |
|            |                |            |          |                   | Day:1               | Day:2            | Day:3            | Day:4           | Day:5              |               |              |                            |               |
|            |                |            | 4        | 1 26              | 27                  | 28               | 29               | 30              | 31                 | Nov 1         |              |                            |               |
|            |                |            |          |                   |                     | Prog Rep         | ort 1            |                 |                    |               |              |                            |               |
|            |                |            |          |                   | tered trademark of  |                  |                  |                 |                    |               |              |                            |               |
|            |                |            |          | eouigi is a regis | tered trademark of  | eschoolData, LLC | - Copyright © 20 | 01-2014 eSchool | vata, LLC - QA-ESI | PARENT-2      |              |                            |               |

#### **Messages Inbox**

The **Messages Inbox** displays all messages related to the selected student, from the most recent to the oldest. The **New Thread icon** • will display on each unread message. Click the **Favorite icon**  $\bigstar$  to bookmark a message thread. Type a search term in the **Search Messages** field and click the **Search icon** to filter the list of messages. Click a message to view the message thread details and/or reply to the message.

| Parent Portal              |                                     | Tuesday, October 07, 2014   kabernathy1126 🍸 |                     |
|----------------------------|-------------------------------------|----------------------------------------------|---------------------|
| Compose                    |                                     |                                              |                     |
| Search Messages            |                                     |                                              | ۶                   |
| From                       | Subject                             |                                              | Date                |
| 1 ★ 4e                     | Multi teacher thread                |                                              | 10/07/2014 3:17 pm  |
| 2 🚽 Ethan Anthony          | Test message from Teacher Interface |                                              | 10/02/2014 2:14 pm  |
| 3 Ethan Anthony            | Test message from Teacher Interface |                                              | 09/30/2014 11:01 am |
| 4 🚽 🔍 Ethan Anthony        | Test message from Teacher Interface |                                              | 09/30/2014 10:59 am |
| 14 4 Page 1 of 1   > > 1 2 |                                     |                                              | Displaying 1 - 4 of |
|                            |                                     |                                              |                     |

The existing **Message** window is divided into two areas: the message thread details at top and the reply field below, with the **Editor toolbar** at the top of the reply field. Type your response in the reply field and click **Reply** to send the response to all participants in the conversation.

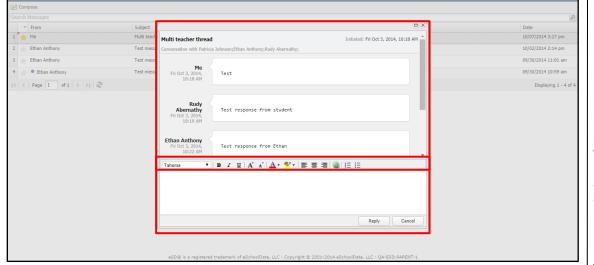

If the message was generated from the **Classic Teacher Interface** (instead of the **Teacher Connect Interface**), clicking **Reply** will open an Information window, stating that "Reply is not available for this message. Please compose a new message to respond." Click **OK**, then **Cancel** the reply.

| as poiledy, you will lose partial creat if you turn it<br>later than that. Information  Reply is not available for this message. Please compose a new message to respond.  OK ts that homework done | ~ |
|----------------------------------------------------------------------------------------------------|---|
| Reply Cancel                                                                                                    |   |

Tip: Click your browser's **Back button** to exit the **Messages Inbox** and return to the previous page (Portal homepage or student information page).

#### Note:

Click a **column header** to **Sort Ascending** by that column, click the header again to **Sort Descending**.

#### Note:

The **Editor toolbar** allows users to customize the text appearance, insert a <u>link</u>, and/or create lists.

#### Note:

The **Classic Teacher Interface** has limited messaging capability that does not include message threads.

#### Tip:

**Copy** the text of your reply before clicking **Cancel**, and then paste it into the new message window.

### **New Message**

From the Messages Inbox, click Compose to create a new message.

|                            |                                     | Tuesday, October 07, 2014   kabernathy1126 🆙 📓 🙎 💡 🌗 |
|----------------------------|-------------------------------------|------------------------------------------------------|
| Compose                    |                                     |                                                      |
| Search Messages            |                                     | 2                                                    |
| From                       | Subject                             | Date                                                 |
| 1 🌟 Me                     | Multi teacher thread                | 10/07/2014 3:17 pm                                   |
| 2 👷 Ethan Anthony          | Test message from Teacher Interface | 10/02/2014 2:14 pm                                   |
| 3 🛬 Ethan Anthony          | Test message from Teacher Interface | 09/30/2014 11:01 am                                  |
| 4 🔺 🍨 Ethan Anthony        | Test message from Teacher Interface | 09/30/2014 10:59 am                                  |
| 4 4   Page 1 of 1   ▶ ▶  2 |                                     | Displaying 1 - 4 of                                  |
|                            |                                     |                                                      |
|                            |                                     |                                                      |
|                            |                                     |                                                      |
|                            |                                     |                                                      |
|                            |                                     |                                                      |

In the **Compose** window, type your student's name in the **To** field to display a list of all of their teachers, then click a name to select the recipient. Repeat the process to select additional recipients to create a group message.

|         | Rudy Abernathy                                                |  |
|---------|---------------------------------------------------------------|--|
| Tal 🗆 🕹 | Winifred Summers - (SCIMBEL) Marine Biology                   |  |
| L 🎜     | Ethan Anthony - (SCIESROL) Physical Setting Earth Science Lab |  |
| L 🎜     | Patricia Johnson - (MATGMTYR) Geometry (CC)                   |  |
| L ぞ     | Joan Cooper - (MATGEOCB) Geometry Callback                    |  |
| L 🌌     | Everett Byrd - (PED09-10) Physical Education 9/10             |  |
| L ぞ     | Elroy Brandt - (SOCHG2R0) Global History & Geography II R     |  |
| L 🌮     | Virgie Barron - (IDCSGR10) Community Service 10               |  |

Enter a **Subject** and the message body. The **Editor Toolbar** allows users to customize the text, insert a <u>link</u>, or create lists. When finished, click **Send**.

| Compose                                                                                                    |               |
|----------------------------------------------------------------------------------------------------|---------------|
| To: Rudy 🗷 Ethan 🗷 Patricia 🗷 Joan 🗷 Everett 🗷 Elroy 🗷                                                                                                    |               |
| Subject: Next Week                                                                                                    |               |
| Arial 🔻 🖪 🛛 🛄 🗛 🔥 💆 🕈 📑 🚍 🕘 😓 🗄                                                                                                    |               |
| Hello All,                                                                                                    |               |
| I wanted to let you know that we will be taking a family vacation <b>next wee</b><br>will not be in class. He will continue to submit all assignments that you ha<br>the Parent Portal while we are away. If there is any additional work, pleas<br>message me. Thanks!<br>Kieran Abernathy | ive posted to |
| Send                                                                                                    | d Cancel      |

# **Student Information Pages**

When a student's ID number is clicked, the student's **Profile** tab displays by default. Click another **tab** to bring up the corresponding information. All tabs may not be available, and their order may differ from these screenshots, depending upon your school district's use of the CSIU SIS system. If there are more tabs than the resolution of your screen will show, the ends of the header row will display left and right scroll arrows, which will appear as inactive (greyed out) left or right arrows when there are no more hidden tabs.

| Par        |         |            |          |                   |                       |              |             |       |        |           | ber 06, 2014   ka | bernathy1126 😭                  | <b>■1</b> <u>1</u> ? () |
|------------|---------|------------|----------|-------------------|-----------------------|--------------|-------------|-------|--------|-----------|-------------------|---------------------------------|-------------------------|
| Home       | Profile | Attendance | Schedule | Discipline        | Immunization          | Transcript   | Report Card | Buses | Course | e Request | Gradebook         | Progress Report                 | My Account              |
| Rudy's Pro | file    |            | , c      | District/School's | Event(s) and/or #     | ssignment(s) |             |       |        |           | eSD High So       | hool                            |                         |
|            | 1       | - Ref      |          |                   | District Level Events |              |             |       |        |           |                   |                                 |                         |
|            |         | 111        |          |                   |                       |              |             |       |        |           |                   |                                 |                         |
|            | 10      |            |          | Sun               | Mon                   |              | Wed TI      | u     | Fri    | Sat       |                   |                                 | 1                       |
|            |         | - A. 170   | 40       | Sep 28, 2014      |                       |              | Oct 1       | 2     | 3      |           | 4                 |                                 | ·                       |
|            | 200     |            |          |                   |                       | Prog         | Report 1    |       |        |           |                   |                                 |                         |
|            |         |            |          |                   | Day:7                 | Day:8        | Day:9 Da    | y:0   | Day:1  |           |                   | Contraction of the local sector |                         |

### **Profile Tab**

The **Profile** tab displays that student's personal information and their **Calendar**, as well as an additional **Messages icon**  $\bowtie$  in the icon bar at top right. When applicable, the **Messages icon**  $\bowtie$  will be followed by a red numeral that indicates the number of new messages.

### Calendar

By default, the calendar displays the current Month, and all District Level and School Level Events along with the selected child's Assignments. Click the **Forward** ▶ and **Back** ◀ **arrows** to display another date range. If there are more events on a calendar date than can be displayed, that date box will show the **More Events icon** ◀.

|   | Par        | rent Portal |              |          |               |                   |               |                        |            |                | Tuesday, Octob | oer 07, 2014   ka | abernathy1126 🏠 | <u>≥1</u> ? (+ |
|---|------------|-------------|--------------|----------|---------------|-------------------|---------------|------------------------|------------|----------------|----------------|-------------------|-----------------|----------------|
| < | Home       | Profile     | Attendance   | Schedule | Discipline    | : Immunizat       | ion Trans     | cript Repo             | ort Card B | uses Cour      | se Request     | Gradebook         | Progress Report | Assessments >  |
|   | Rudy's Pro | file        |              | [        | District/Scho | ol's Event(s) and | /or Assignme  | nt(s)                  |            |                |                | eSD High Se       | chool           |                |
|   |            | 1.          | 124165       |          |               | District Level Ev | vents 🗹 S     | chool Level Even       | ts 🗷 Rudy' | 's Assignments |                |                   |                 | _              |
|   |            |             | - The second |          | _             |                   | Septembe      | r 28 - November        | 1, 2014    |                |                |                   |                 |                |
|   |            |             |              |          |               |                   | 4 Da          | y Week Month           | ►          |                |                |                   |                 | 8              |
|   |            | 1           |              |          | Sun           | Mon               | Tue           | Wed                    | Thu        | Fri            | Sat            |                   |                 |                |
|   |            |             |              |          | 40 Sep 28, 20 | 14 29             | 30            | Oct 1<br>Prog Report 1 | 2          | 3              | 4              |                   |                 |                |
|   |            | 2           |              |          |               | Day:7             | Day:8         | Day:9                  | Day:0      | Day:1          |                |                   |                 |                |
|   |            |             |              |          |               |                   | Essay 1       |                        |            |                |                |                   |                 |                |
|   | First N    | lame: Rudy  |              |          | 41            | 5 6               | Today 5:45 pm |                        | 9          | 10             | 11             |                   |                 |                |
|   | Middle N   | lame:       |              |          |               |                   |               | Prog Report 1          |            |                |                |                   |                 |                |
|   | Last N     | lame: Abern | athy         |          |               | Day:2             | Day:3         | Day:4                  | Day:5      | Day:6          |                |                   |                 |                |
|   | G          | arade: 10   |              |          |               |                   |               |                        |            |                |                |                   |                 |                |
|   |            |             |              |          | 42            | 12 13             | 14            |                        | 16         | 17             | 18             |                   |                 |                |
|   |            |             |              |          |               |                   | David 7       | Prog Report 1          | David      | David          |                |                   |                 |                |
|   |            |             |              |          |               |                   | Day:7         | Day:8                  | Day:9      | Day:0          |                |                   |                 |                |
|   |            |             |              | - 4      |               |                   |               |                        |            |                |                |                   |                 |                |

Tip:

The **Home** tab (as well as the **Home** icon in the icon bar at top right) will display your Portal Homepage with the list of your Students and the Announcements.

Hover your mouse over an icon to display a Tooltip with the icon's name. (*Example: My Account*)

Note: For more information about the Messages icon,

see Messages on page 9.

Click the **More Events icon V** to open the Events box.

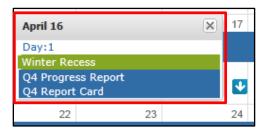

Parents/guardians can change the amount of information displayed by checking/unchecking the **Event** boxes. The following screenshots will display **District Level Events** only, **School Level Events** only, and **Student Assignments** only.

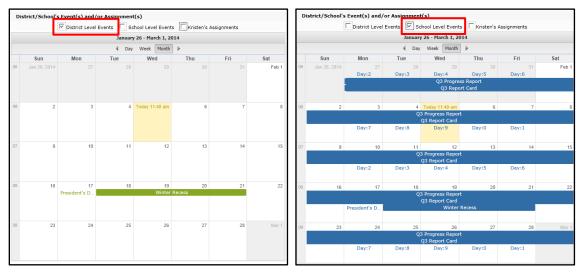

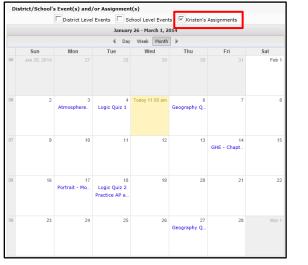

Click on an Assignment to open the **Assignment Details** window. The Grade (if shown) will display as **Earned/Possible Points**. The description of the Assignment may contain a hyperlinked URL, if included by the teacher.

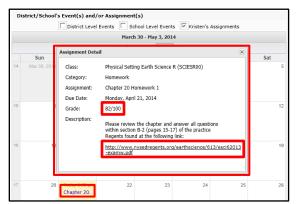

Note: For more information about a specific assignment, open the Gradebook tab.

Parents/guardians can view the calendar by **Day** or **Week**, in addition to the default **Month** view, as shown below.

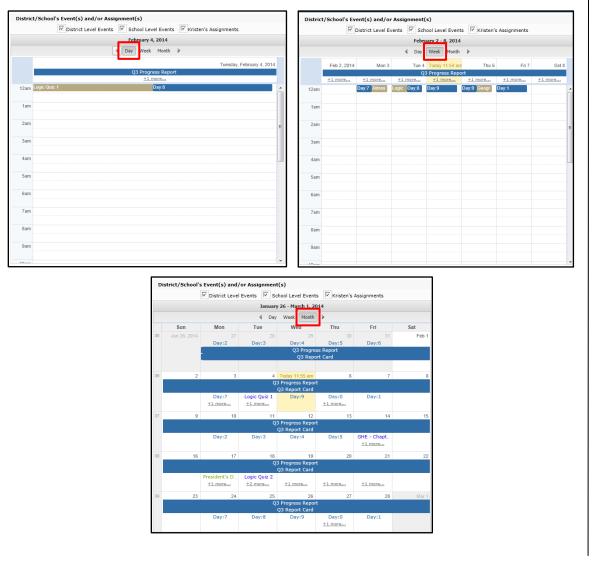

# **Attendance Tab**

Click the **Attendance** tab to view the student's Attendance. Attendance will display based on settings established by the district. Click the **Print icon** (a) to print the student's attendance, or the **Print Note icon** (b) to print an attendance note.

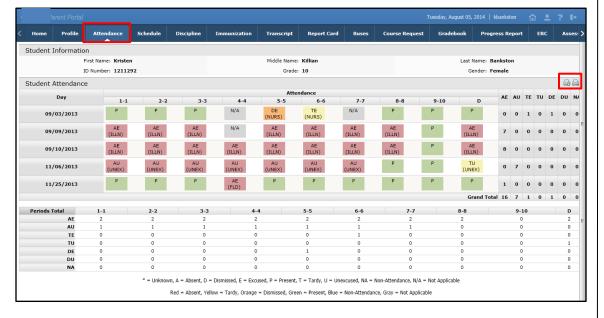

# Schedule Tab

Click on the **Schedule** tab to view the student's schedule. The **Partially Scheduled icon** (P) denotes the student has been pulled out of that class for a given day pattern. The pull out day pattern(s) will be missing. If a teacher has enabled the eSD webpage functionality, a link to the teacher's webpage will display in the **Webpage** column. Click the **Print icon** to print the student's schedule.

| Home Profile        | Attendance | Schedule | Discipline | Immunization       | Transcript | Report Card      | Buses            | Course Reque | st Gradebook   | Progress Report | Assessments   | Fees | Standards |
|---------------------|------------|----------|------------|--------------------|------------|------------------|------------------|--------------|----------------|-----------------|---------------|------|-----------|
| Student Informa     | tion       |          |            |                    |            |                  |                  |              |                |                 |               |      |           |
| First Name: I       | Cristen    |          | Mic        | ddle Name: Killiar |            |                  | Last Na          | me: Banksto  | n              | G               | ender: Female |      |           |
| ID Number: 3        | 1211292    |          |            | Grade: 10          |            |                  |                  |              |                |                 |               |      |           |
|                     |            |          |            |                    |            |                  |                  |              |                |                 |               |      |           |
|                     |            |          |            |                    |            |                  |                  |              |                |                 |               |      |           |
| Locker Inform       | nation     |          |            |                    |            |                  |                  |              |                |                 |               |      |           |
|                     |            |          |            |                    |            |                  |                  |              |                |                 |               |      |           |
| o data found.       |            |          |            |                    |            |                  |                  |              |                |                 |               |      |           |
| tudent Schedule     |            |          |            |                    |            |                  |                  |              |                |                 |               |      |           |
|                     |            |          |            | 1                  |            |                  |                  |              |                |                 |               |      |           |
| Days                | Periods    | R        | oom #      | Course a           | e          | Course           |                  | Sec          | Staff          |                 | Date          |      | Webpage   |
| ,2,3,4,5,6,7,8,9,0  | 1          | н        | 233        | LOTEFR3            | 4          | French III H     |                  | 1            | Ms. Fitzgerald | ł               | 10/01/2013    |      |           |
| 1,2,3,4,5,6,7,8,9,0 | 2          | H        | 226        | SOCGH2             | 10         | Global History   | & Geography II   | H 2          | Mrs. Walters   |                 | 10/01/2013    |      |           |
| 1,2,3,4,5,6,7,8,9,0 | 3          | H        | 206        | MATGMTY            | Ή          | Geometry H       |                  | 2            | Mrs. Wiggins   |                 | 10/01/2013    |      |           |
| 1,2,3,4,5,6,7,8,9,0 | 4          | н        | 135        | ARTBGPN            | т          | College Beginn   | ing Painting (SI | JNY) 1       | Mrs. Wyatt     |                 | 10/01/2013    |      |           |
| 1,2,3,4,5,6,7,8,9,0 | 5          | н        | 111        | MUSCHO             | ર          | Concert Chorus   | s 9/10           | 1            | Dr. Farrell    |                 | 10/01/2013    |      |           |
| 1,2,3,4,5,6,7,8,9,0 | 6          | н        | 103        | SCIESRO            | 0          | Physical Setting | g Earth Science  | R 2          | Mrs. Cordova   |                 | 10/01/2013    |      | - 10      |
| 2,4,6,8,0           | 7          | G        | YM         | PED09-10           | )          | Physical Educat  | tion 9/10        | 1            | Ms. Roach      |                 | 10/01/2013    |      |           |
| 5,7,9               | 7          | н        | 103        | SCIESRO            | 0          | Physical Setting | g Earth Science  | R 2          | Mrs. Cordova   | 1               | 10/01/2013    |      |           |
| 1,2,3,4,5,6,7,8,9,0 | 8          | H        | 210        | ENG10R0            | 0          | English 10R      |                  | 4            | Ms. Sullivan   |                 | 10/01/2013    |      |           |
|                     |            |          |            | 2                  |            |                  |                  |              |                |                 |               |      |           |
| Days                | Periods    | R        | oom #      | Course             |            | Course           |                  | Sec          | Staff          |                 | Date          |      | Webpage   |
| 1,2,3,4,5,6,7,8,9,0 | 1          | H        | 233        | LOTEFR3            | H I        | French III H     |                  | 1            | Ms. Fitzgerald | 1               | 10/01/2013    |      |           |
| 1,2,3,4,5,6,7,8,9,0 | 2          | н        | 226        | SOCGH2             | 10         | Global History   | & Geography II   | Н 2          | Mrs. Walters   |                 | 10/01/2013    |      |           |
| 1,2,3,4,5,6,7,8,9,0 | 3          | H        | 206        | MATGMTY            | Ή          | Geometry H       |                  | 2            | Mrs. Wiggins   |                 | 10/01/2013    |      |           |
| 1,2,3,4,5,6,7,8,9,0 | 4          | н        | 135        | ARTBGPN            | п          | College Beginn   | ing Painting (SI | JNY) 1       | Mrs. Wyatt     |                 | 10/01/2013    |      |           |
| 1,2,3,4,5,6,7,8,9,0 | 5          | н        | 111        | MUSCHO             | R          | Concert Chorus   | s 9/10           | 1            | Dr. Farrell    |                 | 10/01/2013    |      |           |

#### Note:

If the district has opted to display a **custom-format Schedule** (using Edge Document Systems), the page layout may differ.

If the user is accessing this page using a **Safari** browser, a link to the Edge document may appear instead of the document. Click the link to access the document in a new window.

#### Note:

The teacher's webpage will display ALL classes for that teacher. Select the appropriate class from the left-side column to view that class' webpage.

# **Discipline Tab**

Click on the **Discipline** tab to view the student's discipline history. Click the **Print icon** at to print the student's discipline record.

| Home        | Profile     | Attendance   | Schedule | Discipline                                                | Immunization           | Transcript Re         | port Card    | Buses | Course Requ | iest Gradebo   | ok Progress Report                                                                                                 | Assessments   | Fees | Standards B |
|-------------|-------------|--------------|----------|-----------------------------------------------------------|------------------------|-----------------------|--------------|-------|-------------|----------------|----------------------------------------------------------------------------------------------------|---------------|------|-------------|
| Studen      | t Informa   | tion         |          |                                                           |                        |                       |              |       |             |                |                                                                                                    |               |      |             |
|             |             | First Name:  | Kristen  |                                                           |                        | Middle I              | Name: Killia | n     |             |                | Last Nam                                                                                                    | e: Bankston   |      |             |
|             |             | ID Number:   | 1211292  |                                                           |                        | c                     | Grade: 10    |       |             |                | Gende                                                                                                    | r: Female     |      |             |
| Studen      | t Disciplin | e            |          |                                                           |                        |                       |              |       |             |                |                                                                                                    |               |      |             |
| Role in the | e Incident  | Incident     | Туре     | Location                                                  | Description            | n                     | Date         | 1     | lime/Period | Referred By    | Details                                                                                                    | Teacher Comme | nt   |             |
| School Na   | me : eSD H  | ligh School  |          |                                                           |                        |                       |              |       |             |                |                                                                                                    |               |      |             |
| Offender    |             | First Incide | nt Tardy | A location within the<br>boundaries of schoo<br>property. | Student was<br>a note. | late to class without | 09/17/2013   | 1 1   | 3:20:00     | Cordova, Fredd | Kristen Bankston<br>showed up 15 minutes<br>into the class period,<br>without a note<br>explaining her<br>absence. |               |      |             |
|             | Action 1    | Type         |          |                                                           |                        | Date                  |              |       |             | D              | escription                                                                                                    |               |      |             |

# **Immunization Tab**

Click on the **Immunization** tab to view the student's immunization records on file with the district. Click the **Print icon** (a) to print the student's immunization records.

| Home              | Profile     | Attendance         | Schedule | Discipline | Immunization       | Transcript | Report Card | Buses  | Course Request | Gradebook     | Progress Report | Assessments | Fees | Standards B |
|-------------------|-------------|--------------------|----------|------------|--------------------|------------|-------------|--------|----------------|---------------|-----------------|-------------|------|-------------|
| Stude             | nt Informa  | tion               |          |            |                    |            |             |        |                |               |                 |             |      |             |
|                   | First Name: | Kristen            |          | Mi         | ddle Name: Killian |            |             | Last N | ame: Bankston  |               | Gen             | der: Female |      |             |
|                   | ID Number:  | 1211292            |          |            | Grade: 10          |            |             |        |                |               |                 |             |      |             |
| Studen            | t Immuniz   | ation              |          |            |                    |            |             |        |                |               |                 |             |      |             |
| DTP - D           | iphtheria/T | oxoid <sup>a</sup> |          |            |                    |            |             |        |                |               |                 |             |      |             |
|                   | Administer  | ed                 |          | Ve         | rified             |            | P           | roof   |                |               | Waiver          |             |      |             |
|                   |             |                    | 07       | 7/02/2003  |                    |            |             |        |                | Physician Rec | ord             |             |      |             |
|                   |             |                    | 01       | 1/12/2000  |                    |            |             |        |                | Physician Rec | ord             |             |      |             |
|                   |             |                    | 01       | 1/13/1999  |                    |            |             |        |                | Physician Rec | ord             |             |      |             |
|                   |             |                    | 11       | 1/11/1998  |                    |            |             |        |                | Physician Rec | ord             |             |      |             |
|                   |             |                    | 09       | 9/09/1998  |                    |            |             |        |                | Physician Rec | ord             |             |      |             |
| HbCV <sup>5</sup> |             |                    |          |            |                    |            |             |        |                |               |                 |             |      |             |
|                   | Administer  | ed                 |          | Ve         | rified             |            | P           | roof   |                |               | Waiver          |             |      |             |
|                   |             |                    | 10       | 0/20/1999  |                    |            |             |        |                | Physician Rec | ord             |             |      |             |
|                   |             |                    | 01       | 1/13/1999  |                    |            |             |        |                | Physician Rec | ord             |             |      |             |
|                   |             |                    | 11       | 1/11/1998  |                    |            |             |        |                | Physician Rec | ord             |             |      |             |
|                   |             |                    | 09       | 9/09/1998  |                    |            |             |        |                | Physician Rec | ord             |             |      |             |

# **Transcript Tab**

Click on the **Transcript** tab to view the student's transcript. Click **Print** to print an **unofficial** Transcript directly from this screen.

| Home Profile Attendance Schedule                                                         | Discipline | Immunization    | Transcript   | Report Card              | Buses                                                                                         | Course Request                      | Gradebook                                              | Progress Report     | Assessments | Fees  | Standards |
|------------------------------------------------------------------------------------------|------------|-----------------|--------------|--------------------------|-----------------------------------------------------------------------------------------------|-------------------------------------|--------------------------------------------------------|---------------------|-------------|-------|-----------|
|                                                                                          |            |                 |              |                          |                                                                                               |                                     |                                                        |                     |             | Р     | rint      |
| ident Name:<br>ident Phone:<br>em/Courdian:<br>nder:<br>B:<br>ungelor:<br>aduation Date: | (631) 555- | Bankston; Thoma | s M Bankston | Sch<br>CEE<br>Sch<br>Sch | trict Name:<br>iool Name:<br>EB:<br>iool Address:<br>iool Phone:<br>iool Fax:<br>ireditation: | 127 Ma<br>Deer F<br>(631) :<br>() - | igh School<br>ain Street<br>Park, NY 11729<br>555-9962 | on NYS Board of Reg | ents        |       |           |
| urse                                                                                     | Level      | Fir             | nal Grade    | Crdt Crdt Dat            |                                                                                               | Test                                |                                                        |                     |             | Score |           |
|                                                                                          |            |                 |              | ErndAtmpt06/             |                                                                                               |                                     | rated Algebra                                          |                     |             | 100   |           |
| 11 - 2012                                                                                |            |                 |              |                          | 11/2013                                                                                       | Regents Livin                       | g Environment                                          |                     |             | 96    |           |
| TFR100 French 1 8th Grade                                                                |            | 94              |              | 1.00 1.00                |                                                                                               |                                     |                                                        |                     |             |       |           |
| CH8000 Technology 8                                                                      |            | 94              |              | 0.00 0.00                |                                                                                               |                                     |                                                        |                     |             |       |           |
| ighted Average                                                                           |            | 94              | 1.00         | 1.00 1.00                |                                                                                               |                                     |                                                        |                     |             |       |           |
| 12 - 2013                                                                                |            |                 |              |                          |                                                                                               |                                     |                                                        |                     |             |       |           |
| G9R000 English 9R                                                                        | Rege       |                 |              | 1.00 1.00                |                                                                                               |                                     |                                                        |                     |             |       |           |
| CGH1H0 Global History & Geography I H                                                    | Hono       |                 |              | 1.00 1.00                |                                                                                               |                                     |                                                        |                     |             |       |           |
| TINALG Integrated Algebra R                                                              | Rege       |                 |              | 1.00 1.00                |                                                                                               |                                     |                                                        |                     |             |       |           |
| IBIOH0 Living Environment Biology H                                                      | Hono       |                 |              | 1.00 1.00                |                                                                                               |                                     |                                                        |                     |             |       |           |
| TFR200 French II                                                                         |            | 94              |              | 1.00 1.00                |                                                                                               |                                     |                                                        |                     |             |       |           |
| TDP100 Drawing & Painting I                                                              |            | 98              |              | 1.00 1.00                |                                                                                               |                                     |                                                        |                     |             |       |           |
| SCHOR Concert Chorus Ensemble I and II (SUNY)                                            | 9/10       | 98              |              | 1.00 1.00                |                                                                                               |                                     |                                                        |                     |             |       |           |
| D09-10 Physical Education 9/10                                                           |            | 10              | 00           | 0.50 0.50                |                                                                                               |                                     |                                                        |                     |             |       |           |
| CSGR9 Community Service 9                                                                |            | P               |              | 0.25 0.25                |                                                                                               |                                     |                                                        |                     |             |       |           |
| ighted Average                                                                           |            | 94              | 1.97         | 7.75 7.75                |                                                                                               |                                     |                                                        |                     |             |       |           |
| 13 - 2014 (Current Year)                                                                 |            |                 |              |                          |                                                                                               |                                     |                                                        |                     |             |       |           |
| G10R00 English 10R                                                                       | Rege       |                 |              | 0.001.00                 |                                                                                               |                                     |                                                        |                     |             |       |           |
| CGH2H0 Global History & Geography II H                                                   | Hono       |                 |              | 0.001.00                 |                                                                                               |                                     |                                                        |                     |             |       |           |
| TGMTYH Geometry H                                                                        | Hono       |                 |              | 0.001.00                 |                                                                                               |                                     |                                                        |                     |             |       |           |
| IESR00 Physical Setting Earth Science R                                                  | Rege       | nts             |              | 0.001.00                 |                                                                                               |                                     |                                                        |                     |             |       |           |
| TEFR5 College French I                                                                   |            |                 |              | 0.001.00                 |                                                                                               |                                     |                                                        |                     |             |       |           |
| TEFR3H French III H                                                                      | Hono       | rs              |              | 0.001.00                 |                                                                                               |                                     |                                                        |                     |             |       |           |
| SCHOR Concert Chorus 9/10                                                                |            |                 |              | 0.001.00                 |                                                                                               |                                     |                                                        |                     |             |       |           |
| TBGPNT College Beginning Painting (SUNY)                                                 | SUNY       |                 |              | 0.001.00                 |                                                                                               |                                     |                                                        |                     |             |       |           |
| D09-10 Physical Education 9/10                                                           | Rege       | nts             |              | 0.00 0.50                |                                                                                               |                                     |                                                        |                     |             |       |           |
| ighted Average                                                                           |            |                 |              | 0.008.50                 |                                                                                               |                                     |                                                        |                     |             |       |           |
| and Total                                                                                |            |                 |              | 8.75 17.25               |                                                                                               |                                     |                                                        |                     |             |       |           |
| mulative Weighted Average: 94.85                                                         |            |                 |              |                          |                                                                                               |                                     |                                                        |                     |             |       |           |
|                                                                                          |            |                 |              |                          |                                                                                               |                                     |                                                        |                     |             |       |           |
|                                                                                          |            |                 |              |                          |                                                                                               |                                     |                                                        |                     |             |       |           |

# **Report Card Tab**

Click on the **Report Card** tab to view the student's report card. Click **Print** to print an **unofficial** Report Card directly from this screen.

|              | Parent Po    | rtal              |          |            |                    |                     |                              |                                                                 |                      |                   |                  | Friday, November         | 08, 2013   kbanksto                            | □ <b>`</b> | ± ? (+         |
|--------------|--------------|-------------------|----------|------------|--------------------|---------------------|------------------------------|-----------------------------------------------------------------|----------------------|-------------------|------------------|--------------------------|------------------------------------------------|------------|----------------|
| < Home       | Profile      | Attendance        | Schedule | Discipline | Immunization       | Transcript          | Report (                     | Card Bus                                                        | es Cours             | e Request         | Gradebook        | Progress Repo            | rt Assessments                                 | Fees       | Standards Ba 🕻 |
|              |              |                   |          |            |                    |                     |                              |                                                                 |                      |                   |                  |                          |                                                |            | Print          |
|              |              |                   |          |            |                    |                     | eSD                          | High School                                                     |                      |                   |                  |                          |                                                |            |                |
|              |              |                   |          |            |                    | 12                  | 7 Main Stree<br>hool Telepho | Card (08/23/<br>It Deer Park,<br>ne No: (631)<br>ata Care, Prin | NY 11729<br>555-9962 | 2013)             |                  |                          |                                                |            |                |
| Student: Bar |              |                   |          |            |                    | Surname<br>Grade: 1 | : Bankston<br>0              |                                                                 |                      |                   | ID Nu            | mber: 1211292            |                                                |            |                |
| Counselor: ! | Morales, Edi | lie               |          |            |                    |                     |                              |                                                                 |                      |                   | Phone            | : 631-555-2682           |                                                |            |                |
| Course       |              |                   |          |            | Q1                 | Q2 Q3               | Q4                           | мт                                                              | FE                   | FNL<br>CRS<br>GRI | 6. Cum.          | Tardy.<br>Cum.<br>Tardy. | Staff                                          |            |                |
| ENG10R00 E   | inglish 10R  |                   |          |            | 93                 |                     |                              |                                                                 |                      |                   |                  | i di di ji               | Ms. Dawn Sullivan                              |            |                |
| SOCGH2H0     | Global Histo | ry & Geography    | пн       |            | 87                 |                     |                              |                                                                 |                      |                   |                  |                          | Mrs. Cassandra Walte                           | rs         |                |
| MATGMTYH     | Geometry H   |                   |          |            | 85                 |                     |                              |                                                                 |                      |                   |                  |                          | Mrs. Helene Wiggins                            |            |                |
| LOTEFR3H F   | nysical Sett | ing Earth Scienc  | ек       |            | 82<br>97           |                     |                              |                                                                 |                      |                   |                  |                          | Mrs. Freddie Cordova<br>Ms. Estelle Fitzgerald |            |                |
|              |              | inning Painting ( | SUNY)    |            | 95                 |                     |                              |                                                                 |                      |                   |                  |                          | Mrs. Goldie Wyatt                              |            |                |
| MUSCHOR C    | Concert Cho  | rus 9/10          | 00111)   |            | 90                 |                     |                              |                                                                 |                      |                   |                  |                          | Dr. Noe Farrell                                |            |                |
| PED09-10 P   | hysical Educ | ation 9/10        |          |            | Ex                 |                     |                              |                                                                 |                      |                   |                  |                          | Ms. Serena Roach                               |            |                |
|              |              |                   |          |            |                    |                     |                              |                                                                 |                      |                   |                  |                          |                                                |            |                |
| Assessment   | /Regent Exa  | im                |          |            |                    |                     |                              | Score                                                           |                      |                   |                  |                          |                                                |            |                |
|              |              |                   |          |            |                    |                     |                              |                                                                 |                      |                   |                  |                          |                                                |            |                |
| Academic Ke  | sy:55-65     |                   |          |            |                    |                     |                              |                                                                 |                      |                   |                  |                          |                                                |            |                |
|              |              |                   |          |            |                    | G                   | enerated on                  | 2013-09-10                                                      | 1:48:52              |                   |                  |                          |                                                |            |                |
|              |              |                   |          |            |                    |                     |                              |                                                                 |                      |                   |                  |                          |                                                |            |                |
|              |              |                   |          |            |                    |                     |                              |                                                                 |                      |                   |                  |                          |                                                |            |                |
|              |              |                   |          |            |                    |                     |                              |                                                                 |                      |                   |                  |                          |                                                |            |                |
|              |              |                   |          |            |                    |                     |                              |                                                                 |                      |                   |                  |                          |                                                |            |                |
|              |              |                   |          |            |                    |                     |                              |                                                                 |                      |                   |                  |                          |                                                |            |                |
|              |              |                   |          |            |                    |                     |                              |                                                                 |                      |                   |                  |                          |                                                |            |                |
|              |              |                   |          |            |                    |                     |                              |                                                                 |                      |                   |                  |                          |                                                |            |                |
|              |              |                   |          |            |                    |                     |                              |                                                                 |                      |                   |                  |                          |                                                |            |                |
|              |              |                   |          |            |                    |                     |                              |                                                                 |                      |                   |                  |                          |                                                |            |                |
| •            |              |                   |          |            |                    |                     |                              |                                                                 |                      |                   |                  |                          |                                                |            | - F            |
|              |              |                   |          |            |                    |                     |                              |                                                                 |                      |                   |                  |                          |                                                |            |                |
|              |              |                   |          |            |                    |                     |                              |                                                                 |                      |                   |                  |                          |                                                |            |                |
|              |              |                   |          |            |                    |                     |                              |                                                                 |                      |                   |                  |                          |                                                |            |                |
|              |              |                   |          | eSI        | D® is a registered | trademark of e      | SchoolData, L                | LLC - Copyrig                                                   | nt © 2001-20         | 13 eSchoolDa      | ata, LLC - Serve | er 2                     |                                                |            |                |

Transcripts will be published to the Portal at the school district's discretion.

#### Note:

If the district has opted to display a **custom-format Transcript** (using Edge Document Systems), the page layout may differ.

If the user is accessing this page using a **Safari** browser, a link to the Edge document may appear instead of the document. Click the link to access the document in a new window.

#### Note:

Report Cards will be published to the Portal at the school district's discretion.

#### Note:

If the district has opted to display a **custom-format Report Card** (using Edge Document Systems), the page layout may differ.

If the user is accessing this page using a **Safari** browser, a link to the Edge document may appear instead of the document. Click the link to access the document in a new window.

## **Buses Tab**

Click on the **Buses** tab to view the student's bus information. Click the **Print icon** at to print the student's bus information.

| Home    | Profile      | Attendance | Schedule     | Discipline | Immunization       | Transcript | Report Card      | Buses   | Course Request    | Gradebook     | Progress Report | Assessments  | Fees   | Standards Bas |
|---------|--------------|------------|--------------|------------|--------------------|------------|------------------|---------|-------------------|---------------|-----------------|--------------|--------|---------------|
| Stude   | nt Informat  | ion        |              |            |                    |            |                  |         |                   |               |                 |              |        |               |
|         | First Name:  | (risten    |              | N          | iddle Name: Killia | 'n         |                  | La:     | st Name: Bankston |               |                 | Gender: Fema | le     |               |
|         | ID Number: 1 | 211292     |              |            | Grade: 10          |            |                  |         |                   |               |                 |              |        |               |
| Studen  | t Buses      |            |              |            |                    |            |                  |         |                   |               |                 |              |        | 4             |
| Bus Typ | e            | Bus Route  |              | Bu         | is Stop            |            |                  |         |                   | Alternate Roo | ute             | Reaso        | 'n     |               |
|         | AM           |            | HSMS - AM-08 |            |                    | Hirst Rd 8 | k Long Hill Rd W | 7:17 AM |                   |               | Not Specified   |              | Not Sp | pecified      |
|         | PM           |            | HSMS - PM-10 |            |                    | 117        | Hirst Road 2:58  | PM      |                   |               | Not Specified   |              | Not Sp | pecified      |

### **Course Requests Tab**

Click on the **Course Requests** tab to view the student's current Course Requests. Click the **Expand icon** (when present) to display Alternate Requests.

Depending on the district's policy and settings, parents/guardians will be able to enter new Course Requests by clicking the **New Request** button.

| P            |                                                                       |                                      |                                                                                    |            |                                                                     |                  |                          | sday, Februar                                                               |                |            |                 |             |
|--------------|-----------------------------------------------------------------------|--------------------------------------|------------------------------------------------------------------------------------|------------|---------------------------------------------------------------------|------------------|--------------------------|-----------------------------------------------------------------------------|----------------|------------|-----------------|-------------|
| Home         | Profile                                                               | Attendance                           | Schedule                                                                           | Discipline | Immunization                                                        | Transcript       | Report Card              | Buses                                                                       | Course Request | Gradebook  | Progress Report | Assessment  |
| Studer       | nt Informati                                                          | on                                   |                                                                                    |            |                                                                     |                  |                          |                                                                             |                | -          |                 |             |
|              |                                                                       | First Name: Rudy                     |                                                                                    |            |                                                                     | Middle Name:     |                          |                                                                             |                | Last Name: | Abernathy       |             |
|              | 1                                                                     | D Number: 2353                       | 70                                                                                 |            |                                                                     | Grade: 10        | D                        |                                                                             |                | Gender:    | Male            |             |
|              | e Reques                                                              | L                                    |                                                                                    |            |                                                                     |                  |                          |                                                                             |                |            |                 |             |
|              | •                                                                     |                                      |                                                                                    |            | -                                                                   | Approved Request |                          |                                                                             |                |            |                 | Vew Request |
|              | Course#                                                               | Co                                   | urse Name                                                                          |            | Departmen                                                           |                  | s                        | ubject                                                                      |                | Commer     |                 | New Request |
|              | Course#<br>ARTDPH00                                                   | Co                                   | urse Name<br>ital Photography                                                      |            | Departmen                                                           |                  | s                        |                                                                             |                | Commer     |                 | New Request |
|              | Course#<br>ARTDPH00<br>ENG11R00                                       | Co<br>Dig<br>Eng                     |                                                                                    |            | Departmen<br>Art<br>English                                         | nt               | S<br>TI<br>E             | ubject<br>he Arts<br>nglish Langua                                          | ige Arts       | Commer     |                 | Vew Request |
|              | Course#<br>ARTDPH00                                                   | Co<br>Dig<br>Eng                     | ital Photography                                                                   |            | Departmen<br>Art<br>English<br>Mathematic                           | nt<br>s          | S<br>TI<br>EI            | ubject<br>he Arts<br>nglish Langua<br>athematics                            | -              | Commer     |                 | New Request |
|              | Course#<br>ARTDPH00<br>ENG11R00                                       | Co<br>Dig<br>Eng<br>Alg              | ital Photography<br>Jish 11R                                                       | 1/12       | Departmen<br>Art<br>English                                         | nt<br>s          | S<br>TI<br>EI            | ubject<br>he Arts<br>nglish Langua                                          | -              | Commer     |                 | New Request |
| Del O<br>X 💌 | Course#<br>ARTDPH00<br>ENG11R00<br>MATALGMA *                         | Co<br>Dig<br>Eng<br>Alg<br>Phy       | ital Photography<br>Jish 11R<br>ebra/Geometry                                      | 1/12       | Departmen<br>Art<br>English<br>Mathematic                           | nt<br>s          | S<br>Ti<br>Ei<br>M<br>Pi | ubject<br>he Arts<br>nglish Langua<br>athematics                            | -              | Commer     |                 | New Request |
|              | Course#<br>ARTDPH00<br>ENG11R00<br>MATALGMA *<br>PED11-12             | Co<br>Dig<br>Eng<br>Alg<br>Phy<br>AP | ital Photography<br>Jish 11R<br>ebra/Geometry<br>rsical Education 1:               | 1/12       | Departmen<br>Art<br>English<br>Mathematic<br>Physical Ed            | s<br>ucation     | S<br>S<br>S              | ubject<br>he Arts<br>nglish Langua<br>athematics<br>hysical Educa           | -              | Commer     |                 | Yew Request |
| Del O<br>X 💌 | Course#<br>ARTDPH00<br>ENG11R00<br>MATALGMA *<br>PED11-12<br>SCICHMAP | Co<br>Dig<br>Eng<br>Alg<br>Phy<br>AP | ital Photography<br>Jlish 11R<br>ebra/Geometry<br>rsical Education 1:<br>Chemistry |            | Departmen<br>Art<br>English<br>Mathematic<br>Physical Ed<br>Science | s<br>ucation     | S<br>S<br>S              | ubject<br>ne Arts<br>nglish Langua<br>athematics<br>nysical Educa<br>cience | -              | Commer     |                 | Yew Request |

### **New Request**

Open the **Course menu** to select a course from the list, or type the **Course Name** or **Number** into the **Course** field. Use the **Department** or **Subject** field to narrow the list of available courses. Comments can be added if desired. Click **Save** to add the request.

|    |       |           |                  |               |                  |              |                |             | sday, February |                |            | ernathy1126 🏠   |             |
|----|-------|-----------|------------------|---------------|------------------|--------------|----------------|-------------|----------------|----------------|------------|-----------------|-------------|
| н  | ome   | Profile   | Attendance       | Schedule      | Discipline       | Immunization | Transcript     | Report Card | Buses          | Course Request | Gradebook  | Progress Report | Assessments |
| St | udent | Informati | ion              |               |                  |              |                |             |                |                |            |                 |             |
|    |       |           | First Name: Rudy |               |                  |              | Middle Name:   |             |                |                | Last Name: | Abernathy       |             |
|    |       | 1         | ID Number: 23537 | 0             |                  |              | Grade: 1       | D           |                |                | Gender:    | Male            |             |
| Co | urse  | Reques    | t                |               |                  |              |                |             |                |                |            |                 |             |
|    |       |           | Depart           | ment:Sele     | ect              |              | •              | OR          | Subject:       | Select         |            | •               |             |
|    |       |           | * Co             | ourse: Course | e Name or Number |              | *              |             |                |                |            |                 |             |
|    |       |           | Comn             | nents:        |                  |              | le le          |             |                |                |            |                 |             |
|    |       |           |                  |               |                  |              |                |             |                |                |            | Sav             | Close       |
|    |       |           | -                |               |                  |              | pproved Reques |             |                |                | -          |                 |             |
| De | i 😢 ( | Course#   | Cou              | rse Name      |                  | Departmen    | t              | S           | ubject         |                | Comment    | ts              |             |

### Note:

Existing Course Requests are sorted by Course Number.

### Note:

Parents can **Delete** X Course Requests that they (or their child) entered until the requests are approved.

### Note:

When clicked, the **Expand** icon : changes to a **Collapse icon**.

Note: The list of Courses is sorted by Course Number.

### **Gradebook Tab**

Click on the **Gradebook** tab to view the student's classes list and published assignments. The Gradebook Assignments window is broken into two sections; the **Classes List** menu on the left, and the **Classes** window on the right.

The default view is of the student schedule arranged by period. Users can change the **Marking Period** (defaults to the current Marking Period) from the drop-down menu, click **Assignments** to view all class assignments, and click a course in the **Classes List** to view specific details.

|                                          |                        |                                          |                   |              |            |                  |                                | Wedn           |         |       |                |          |            |
|------------------------------------------|------------------------|------------------------------------------|-------------------|--------------|------------|------------------|--------------------------------|----------------|---------|-------|----------------|----------|------------|
| Home Profile                             | Attendance             | Schedule                                 | Discipline        | Immunization | Transcript | Report Card      | Buses                          | Course Request | Grade   | ebook | Progress Rep   | ort EF   | RC Ass     |
| Student Informat                         | ion                    |                                          |                   |              |            |                  |                                |                |         |       |                |          |            |
| First Name: K                            | risten                 |                                          | Middle Nar        | ne: Killian  |            | Last N           | ame: Bankst                    | on             |         |       | Gender: Female |          |            |
| ID Number: 1                             | 211292                 |                                          | Gra               | de: 10       |            |                  |                                |                |         |       |                |          |            |
| Gradebook Assign                         | ments                  |                                          |                   |              |            |                  |                                |                |         |       |                |          |            |
| Marking Period Marking Pe                | riod 2 (01/27/2014 - ( | 4/04/2014)                               | ✓ Print P         | rint All     |            |                  |                                |                |         |       |                |          |            |
| Marking Period                           | 100 5 (01/2//2014 - (  | H/04/2014)                               |                   |              |            |                  |                                |                |         |       |                |          |            |
| Classes                                  | Classe                 | 5                                        |                   |              |            |                  |                                |                |         |       |                |          |            |
| Assignments                              | Course                 | e                                        |                   |              | Co         | urse #           | Teacher                        |                | Section | Tardy | Absent         | Mid-Term | Final Exam |
| Assignments                              | Math                   | A Year 1                                 |                   |              | 20         | 0066             | Hester, Marge                  | ry             | 1       | 0     | 0              |          |            |
| Math A Year 1                            | Global                 | History & Geogra                         | phy II H          |              | so         | CGH2H0           | Walters, Cass                  | andra          | 2       | 0     | 3              |          |            |
|                                          | Geom                   | ,                                        |                   |              |            | ATGMTYH          | Wiggins, Hele                  | ne             | 2       | 0     | 3              |          |            |
| Global History & Geo<br>H                | concy                  | e Beginning Painti                       | ng (SUNY)         |              |            | TBGPNT           | Wyatt, Goldie                  |                | 1       | 0     | 4              |          |            |
|                                          |                        | rt Chorus 9/10                           |                   |              |            | JSCHOR           | Farrell, Noe                   |                | 1       | 0     | 3              |          |            |
| Geometry H                               |                        | al Setting Earth Si<br>al Education 9/10 |                   |              |            | IESR00<br>D09-10 | Cordova, Fred<br>Roach, Serena |                | 2       | 1     | 5              |          |            |
| College Beginning Pa                     |                        |                                          | Composition(SUNY) |              |            | IG11AP0          | Rowland, Jerr                  |                | 1       | 0     | 0              |          |            |
| (SUNY)                                   |                        | gian congroupe or                        | composition(sonry |              | 0          | UTH V            | Rowland, Jen                   | 1              | •       | U     | v              |          |            |
| Concert Chorus 9/10                      |                        |                                          |                   |              |            |                  |                                |                |         |       |                |          |            |
| Concert Chorus 9/10                      |                        |                                          |                   |              |            |                  |                                |                |         |       |                |          |            |
| Physical Setting Earth                   | Science                |                                          |                   |              |            |                  |                                |                |         |       |                |          |            |
| R                                        |                        |                                          |                   |              |            |                  |                                |                |         |       |                |          |            |
| Physical Education 9/                    | 10                     |                                          |                   |              |            |                  |                                |                |         |       |                |          |            |
|                                          |                        |                                          |                   |              |            |                  |                                |                |         |       |                |          |            |
| AP English Language<br>Composition(SUNY) | 8.                     |                                          |                   |              |            |                  |                                |                |         |       |                |          |            |

The Assignments window allows users to search for Assignments by **Marking Period** (defaults to the current Marking Period) as well as by a specific **Date Range** within the selected Marking Period (click **Go** after selecting the **From/To** dates).

|                     |                |                    |                            |                    |               |                |                  |                   | Wedr           |         |            |                |                |
|---------------------|----------------|--------------------|----------------------------|--------------------|---------------|----------------|------------------|-------------------|----------------|---------|------------|----------------|----------------|
| Home                | Profile        | Attendance         | Schedule                   | Discipline         | Immunization  | Transcript     | Report Care      | l Buses           | Course Request | Gradebo | ook Pr     | ogress Report  | ERC As         |
| Student             | t Informati    | on                 |                            |                    |               |                |                  |                   |                |         |            |                |                |
| F                   | irst Name: Kri | isten              |                            | Middle Na          | ne: Killian   |                | Las              | Name: Bankst      | ton            |         | Gend       | er: Female     |                |
| 10                  | D Number: 12   | 11292              |                            | Gra                | de: 10        |                |                  |                   |                |         |            |                |                |
| Gradebo             | ook Assignn    | nents              |                            |                    |               |                |                  |                   |                |         |            |                |                |
| Marking Perio       | d Marking Peri | od 3 (01/27/2014 - | 04/04/2014)                | ✓ Print   P        | rint All      |                |                  |                   |                |         |            |                |                |
| Classes<br>Assignme | ents           |                    | Range : From 01<br>jnments | /27/2014           | To 04/04/2014 | Go<br>Course # | Category         | Assignment        | Description    | Grade   | Due Date   | Staff          | Marking Period |
| Math A Ye           | ear 1          |                    | nglish Language & (        | Composition(SLIMV) |               | ENG11AP0       | Essav            | Practice AP exam  |                |         | 02/18/2014 | Jerry Rowland  | 03 Report Card |
|                     |                |                    | ge Beginning Painti        |                    |               | ARTBGPNT       | Paintings        | Portrait - Monoch |                |         | 02/17/2014 | Goldie Wyatt   | 03 Report Card |
| Global Hi           | story & Geogr  | anhy II            | netry H                    |                    |               | MATGMTYH       | Logic Module     | Logic Quiz 1      |                |         | 02/04/2014 | Helene Wiggins | Q3 Report Card |
|                     |                | Geor               | netry H                    |                    |               | MATGMTYH       | Logic Module     | Logic Quiz 2      |                |         | 02/18/2014 | Helene Wiggins | Q3 Report Card |
| Geometry            | у Н            | Glob               | al History & Geogra        | phy II H           |               | SOCGH2H0       | Geography Quiz   | Geography Quiz 5  | 5 - Europ      |         | 02/06/2014 | Cassandra Walt | Q3 Report Card |
|                     |                |                    | al History & Geogra        | phy II H           |               | SOCGH2H0       | Geography Quiz   | Geography Quiz 6  | 5 - Africa     |         | 02/27/2014 | Cassandra Walt | Q3 Report Card |
|                     |                |                    |                            |                    |               |                |                  | GHE - Chapter 10  |                |         |            |                |                |
| College B<br>(SUNY) | Beginning Pain | ting Glob          | al History & Geogra        | phy II H           |               | SOCGH2H0       | Global History E | GHE - Chapter 10  |                |         | 02/14/2014 | Cassandra Walt | Q3 Report Card |

#### Note:

The **Print** button will open a new window which displays the current classes screen for printing.

The **Print All** button will open a new window that separates each class into a section for compartmentalized printing.

#### Note:

Assignments with associated Learning Standards will display the Learning Standard within parentheses after the assignment name. Click a Class name from the Classes List menu to display specific details for the selected Class.

In the **Class Work** section, click the **Expand icon** H next to an Assignment Category to display the published assignments in that category. Assignments with associated Learning Standards will display the Learning Standard name within parentheses after the assignment name. The **Teacher's Comment** column will display assignment-specific comments. Click the **Assignment Description icon** O to view the assignment description, which may contain relevant external URL links. Click the **Report icon** O or the **View Report** link to view any Student Achievement Report posted by the teacher. Click **Print** to print the displayed assignments, or **Print All** to print assignments for each class.

#### Note:

Mini courses that occur between Marking Periods can be viewed using the **All Classes** selection from the **Class List**.

|   | Home            | Profile                     | Attenda       | ince   | Schedule                   | Discipline                                    | Immunization | Transcript               | Report Card      | Buses            | Course Request | Gradebook | Progress Report   | ERC Asse |
|---|-----------------|-----------------------------|---------------|--------|----------------------------|-----------------------------------------------|--------------|--------------------------|------------------|------------------|----------------|-----------|-------------------|----------|
|   |                 | t Informati                 |               |        |                            | Middle Nam                                    | will:        |                          |                  | me: Bankst       |                |           | Gender: Female    |          |
|   |                 | D Number: 12                |               |        |                            |                                               | e: 10        |                          | Last Na          | ime: Bankst      | on             |           | Gender: Female    |          |
|   | Gradebo         | ook Assignr                 | ments         |        |                            |                                               |              |                          |                  |                  |                |           |                   |          |
| м | arking Perio    | d Marking Per               | iod 3 (01/27/ | 2014 - | 04/04/2014)                | ✓ Print Print                                 | nt All       |                          |                  |                  |                |           |                   |          |
|   | Classes         |                             |               | Class  | Info                       |                                               |              |                          |                  |                  |                |           | _                 |          |
|   | Assignme        | ents                        |               | Cours  | e<br>I History & Geograg   | ohy II H                                      |              | Course #<br>SOCGH2H0     | Teache<br>Cassan | r<br>dra Walters | Sect 2         |           | Final Exam Report |          |
|   | Math A Y        | 'ear 1                      |               |        |                            |                                               |              |                          |                  |                  |                |           | _                 | J        |
|   | Global Hi       | istory & Geog               | raphy II      |        | ass Work                   |                                               | Weight       |                          | Drop Lowest      |                  | Drop Highest   |           |                   |          |
| Ľ | Geometr         |                             |               |        | Category<br>Geography Quiz |                                               | 1            |                          | 0                |                  | 0              |           | Category Avg<br>0 |          |
|   |                 | ,<br>Beginning Pair         | ting          |        | Assignment                 |                                               | Description  | Due Date                 | Max. Pt.         | Mult.            |                | Grade     | Teacher's Comment |          |
|   | (SUNY)          | segnining Pair              | iung          |        |                            | 5 - European Landmai<br>5 - African Landmarks |              | 01/27/2014<br>02/03/2014 | 100              | 1                | 5              |           |                   |          |
|   | Concert (       | Chorus 9/10                 |               |        |                            |                                               |              |                          |                  |                  |                |           |                   |          |
|   | Physical :<br>R | Setting Earth               | Science       |        | Global History Exam        | 15                                            | 1            |                          | 0                |                  | 0              |           | 0                 |          |
|   | Physical        | Education 9/1               | .0            |        |                            |                                               |              |                          |                  |                  |                |           |                   |          |
|   |                 | sh Language 8<br>tion(SUNY) | k             |        |                            |                                               |              |                          |                  |                  |                |           |                   |          |

#### Note:

Users can **Collapse** or **Expand** the **Class Info** section.

Alpha grade equivalents will be displayed in the **Class Info** section when **Alpha Grade Conversion** has been set for the course.

Teachers have the option to display or hide Category details (Weight, Drop Lowest, Drop Highest, and Category Average).

### **Progress Report Tab**

Click on the **Progress Report** tab to view the student's progress report. Click **Print** to print an **unofficial** Progress Report directly from this screen.

|             |                        | Parent Po                                | rtal                 |                  |               |              |            |                                               |              | Friday, No     | vember 08, 201 | .3   TrainingESD (Adm                | in) with sabell4537 | <u>۵</u> | ± ? 🕩       |
|-------------|------------------------|------------------------------------------|----------------------|------------------|---------------|--------------|------------|-----------------------------------------------|--------------|----------------|----------------|--------------------------------------|---------------------|----------|-------------|
| <           | Home                   | Profile                                  | Attendance           | Schedule         | Discipline    | Immunization | Transcript | Report Card                                   | Buses        | Course Request | Gradebook      | Progress Report                      | Assessments         | Fees     | Standards B |
|             |                        |                                          |                      |                  |               |              |            |                                               |              |                |                |                                      |                     | P        | rint        |
| Γ           |                        |                                          |                      |                  |               |              | Progress R | eport: P1 8/23/                               | /2013-10/    | 9/2013         |                |                                      |                     |          |             |
| 1<br>D<br>S |                        | eet<br>IY 11729                          | 31-555-9962<br>cipal |                  |               |              | \$         | Student: Haley<br>Student ID:1213<br>Grade:10 |              | ell            |                | Counselor: Chantel<br>Phone: 631-555 |                     |          |             |
| C           | ourse: AP              | English Lan                              | juage & Compo        | sition(SUNY)     |               |              |            | Staff                                         | : Mrs. Rowla | and            |                |                                      |                     |          |             |
|             | Outstand               | ling Ability<br>ganizationa              | l Skills             |                  |               |              |            |                                               |              |                |                |                                      |                     |          |             |
|             |                        |                                          |                      |                  | ce: Abs/Cum A | Abs: 8/8     |            |                                               |              |                | Tardy/         | Cum Tardy: 0/0                       |                     |          |             |
|             | ourse Grad<br>Outstand | le: 99<br>ling Ability                   | & Geography II       | н                |               |              |            | Staff                                         | : Erhardt    |                |                |                                      |                     |          |             |
|             | Good Or<br>test        | ganizationa                              |                      |                  |               |              |            |                                               |              |                |                |                                      |                     |          |             |
|             | autor Ala              | ebra 2/Trig                              |                      | eriod Attendan   | ce: Abs/Cum A | Abs: 8/8     |            | Ch-4                                          | : Ms. Samp   |                | Tardy/         | Cum Tardy: 0/0                       |                     |          |             |
|             | Difficulty             | With Subje<br>Below Abili                | ct                   |                  |               |              |            | Stati                                         | : Ms. Samp   | 5011           |                |                                      |                     |          |             |
| IН          | norming                | Delon Abin                               |                      | eriod Attendan   | ce: Abs/Cum A | hs: 8/8      |            |                                               |              |                | Tardy/         | Cum Tardy: 0/0                       |                     |          |             |
| c           | ourse: Phy             | sical Settin                             | Chemistry R          |                  |               |              |            | Staff                                         | : Ms. Decke  | r              |                |                                      |                     |          |             |
|             |                        | ling Ability<br>ntuitive Skil<br>rtfolio | ls                   |                  |               |              |            |                                               |              |                |                |                                      |                     |          |             |
|             |                        |                                          |                      | eriod Attendan   | ce: Abs/Cum A | Abs: 4/4     |            |                                               |              |                | Tardy/         | Cum Tardy: 0/0                       |                     |          |             |
| C           |                        | wing & Pair                              | ting I               |                  |               |              |            | Staff                                         | : Mrs. Wyat  | t              |                |                                      |                     |          |             |
|             | Outstand<br>Good Po    | ling Ability<br>rtfolio                  |                      |                  |               |              |            |                                               |              |                |                |                                      |                     |          |             |
|             |                        | 1.41                                     |                      | eriod Attendan   | ce: Abs/Cum A | Abs: 7/7     |            |                                               |              |                | Tardy/         | Cum Tardy: 0/0                       |                     |          |             |
|             |                        | ling Ability                             | Studio in Art        |                  |               |              |            | Staff                                         | : Dr. Lang   |                |                |                                      |                     |          |             |
|             |                        |                                          | P                    | eriod Attendan   | ce: Abs/Cum A | Abs: 0/0     |            |                                               |              |                | Tardy/         | Cum Tardy: 0/0                       |                     |          |             |
| c           | ourse: Phy             | sical Educa                              |                      |                  | ,             |              |            | Staff                                         | : Mr. Byrd   |                |                | ,                                    |                     |          |             |
|             | Student                | Performing                               | At Ability Level     |                  |               |              |            |                                               |              |                |                |                                      |                     |          |             |
|             |                        |                                          | 0                    | and a second and | AL-/0 A       | Later for    |            |                                               |              |                | T              | C                                    |                     |          |             |

### **Assessments Tab**

Click on the **Assessments** tab to view the student's assessments. Click the **Print icon** to print a copy of the student's assessments. If enabled by the district, the **Parent Assessment Reports** button will open a detailed report of student assessments.

| Report Card  | Buses      | Course Request     | Gradebook | Progress Report     | ERC | Assessment      | s Fe      | es     | Custor     | n ERC | Stand | dards-Ba | ised Rep | oort Card | Sta    | ndards-  | Based P  | rogres | s Repor |
|--------------|------------|--------------------|-----------|---------------------|-----|-----------------|-----------|--------|------------|-------|-------|----------|----------|-----------|--------|----------|----------|--------|---------|
| Student Info | rmation    |                    |           |                     |     |                 |           |        |            |       |       |          |          |           |        |          |          |        |         |
| First Na     | me: Kriste | n                  | м         | iddle Name: Killian |     |                 | La        | st Nan | ne: Bank   | ston  |       |          |          | Ge        | ender: | Female   |          |        |         |
| ID Num       | ber: 12113 | 992                |           | Grade: 10           |     |                 |           |        |            |       |       |          |          |           |        |          |          |        |         |
| 10 1101      |            |                    |           | 0,000, 10           |     |                 |           |        |            |       |       |          |          |           |        |          |          |        |         |
| Assessments  |            |                    |           |                     |     |                 |           |        |            |       |       |          |          |           |        |          |          |        | e       |
|              |            |                    |           |                     |     |                 |           |        |            |       |       |          |          |           |        |          |          |        |         |
|              |            |                    |           |                     | Pa  | arent Assessmen | t Reports |        |            |       |       |          |          |           |        |          |          |        |         |
| Date         | Assess     | ment               | Language  | Modification        |     |                 | GR        | SM     | GS         | RA    | CSI   | SS       | LP       | NP        | NC     | NS       | LS       | LV     | AS BM   |
| 06/11/201    | Regents    | Integrated Algebra |           |                     |     |                 |           |        |            | 100   |       |          |          |           |        |          |          |        |         |
| 05/23/201    | Grade 8    | Sci: Scale         |           |                     |     |                 |           |        |            | 88    |       |          |          |           |        |          |          | 4      |         |
| 04/25/201    | Grade 8    | Math               |           |                     |     |                 |           |        |            | 713   |       |          |          |           |        |          |          | 4      |         |
| 04/17/201    | Grade 8    | ELA                |           |                     |     |                 |           |        |            | 684   |       |          |          |           |        |          |          | 3      |         |
| 05/11/201    | Grade 7    | Math               |           |                     |     |                 |           |        |            | 702   |       |          |          |           |        |          |          | 4      |         |
| 05/03/201    | Grade 7    | ELA                |           |                     |     |                 |           |        |            | 679   |       |          |          |           |        |          |          | 3      |         |
| 05/05/201    | ) Grade 6  | Math               |           |                     |     |                 |           | 23     |            |       |       | 692      |          |           |        |          |          | 3      |         |
| 04/26/201    | ) Grade 6  | ELA                |           |                     |     |                 |           | 24     |            |       |       | 694      |          |           |        |          |          | 4      |         |
| 01/12/200    | Grade 5    | ELA                |           |                     |     |                 |           | 23     |            |       |       | 693      |          |           |        |          |          | 3      |         |
| 11/12/200    | Grade 5    | Social Studies     |           |                     |     |                 |           | 24     |            |       |       | 93       |          |           |        |          |          | 4      |         |
| 03/03/200    | Grade 4    | Math               |           |                     |     |                 |           | 24     |            |       |       | 718      |          |           |        |          |          | 4      |         |
| 01/07/200    | Grade 4    | ELA                |           |                     |     |                 |           | 95     |            |       |       |          |          |           |        |          |          |        |         |
| GR G         | ade Equiva | alent              |           | SM Standard Met     |     |                 |           | GS 6   | Grade Sta  | nine  |       |          |          | F         | A Sco  | re       |          |        |         |
| CSI C        | gnitive Sk | ills Index         |           | SS Scaled Score     |     |                 |           | LP P   | Percentile | e     |       |          |          | P.        | IP Nat | ional Pe | rcentile |        |         |
| NC N         | CE Normal  | Curve Equivalent   |           | NS National Stanine |     |                 |           | LS L   | ocal Sta   | nine  |       |          |          | L. L      | V Lev  | el       |          |        |         |
| AS A         | je Stanine |                    |           | BM Benchmark        |     |                 |           |        |            |       |       |          |          |           |        |          |          |        |         |

#### Note:

Progress Reports will be published to the Portal at the school district's discretion.

#### Note:

If the district has opted to display a **custom-format Progress Report** (using Edge Document Systems), the page layout may differ.

If the user is accessing this page using a **Safari** browser, a link to the Edge document may appear instead of the document. Click the link to access the document in a new window.

#### Note:

Assessments will be published to the Portal at the school district's discretion.

## Fees Tab

Click on the **Fees** tab to view the student's fees. Invoice information and total balance will be displayed. Click the **Print icon** (a) to print a copy of the student's fees.

| Home     | Profile    | Attendance | Schedule | Discipline | Immunization       | Transcript | Report Card | Buses  | Course Request   | Gradebook | Progress Report | Assessmen | s Fees | Standards Bas |
|----------|------------|------------|----------|------------|--------------------|------------|-------------|--------|------------------|-----------|-----------------|-----------|--------|---------------|
| Student  | t Informa  | tion       |          |            |                    |            |             |        |                  |           |                 |           |        |               |
| F        | irst Name: | Kristen    |          | 1          | Middle Name: Killi | an         |             | Las    | t Name: Bankstor | 1         |                 | Gender: F | emale  |               |
| 11       | D Number:  | 1211292    |          |            | Grade: 10          |            |             |        |                  |           |                 |           |        |               |
| Student  | Fees       |            |          |            |                    |            |             |        |                  |           |                 |           |        | 6             |
| Invoice  | *          | Fee        | Туре     |            | Fee Code           |            | Fee         |        | Fee Date         |           | Total Payment   | В         | alance |               |
| 01325300 | 00         | EQP        | т        |            | Paint1             |            |             | \$25.0 | 0 09/16/         | 2013      |                 | \$25.00   |        | \$.00         |
| 01325300 | 04         | TEX        | г        |            | APTxt              |            |             | \$34.9 | 5 09/11/         | 2013      |                 | \$15.00   |        | \$19.95       |
|          |            |            |          |            |                    |            |             |        |                  |           | Total Balan     | <b>CO</b> |        | \$19.95       |

# **ERC** Tab

Click on the **ERC** tab to view the student's elementary report card. Click **Print** to print an **unofficial** Elementary Report Card directly from this screen.

| Home Pro      | ofile Atter | ndance Scheo               | dule Immunizatio       | n Buses     | Gradebook        | ERC        | Assessments                  | Custom ERC | Standards Based Report Ca | rd Standards Based                        | Progress Report |
|---------------|-------------|----------------------------|------------------------|-------------|------------------|------------|------------------------------|------------|---------------------------|-------------------------------------------|-----------------|
| lass: Englis  |             | Arts - 1st Grad            | le(Crs#ELA1)           |             |                  | M1 (       | Print Summ<br>08/26/2013 - 0 |            |                           | Class Section: 102<br>Date Printed: 09/10 | Print           |
| School: eSD I | Flementary  | School                     |                        |             |                  |            | Cemplate Name:               |            |                           | Grade: 1                                  | 2015            |
|               |             | School                     |                        |             |                  |            | remplate numer               | UTUUC X    |                           | didder 1                                  |                 |
| Bankston, J   | аск         |                            |                        |             |                  |            |                              |            |                           |                                           |                 |
|               |             |                            |                        |             |                  |            | Absent                       |            | Tarc                      | y                                         |                 |
|               |             |                            | M1                     |             |                  |            | 0                            |            | 0                         |                                           |                 |
|               |             |                            | M2                     |             |                  |            | 0                            |            | 0                         |                                           |                 |
|               |             |                            | Total                  |             |                  |            | 0                            |            | 0                         |                                           |                 |
| Knowledge A   | rea Sta     | ndards/KeyIde              | a/Comments             | M1          |                  |            |                              |            |                           |                                           | M2              |
| Grade One     | Beh         | aviors that Pro            | mote Learning          |             |                  |            |                              |            |                           |                                           |                 |
|               |             | npletes work in re         |                        | 2           |                  |            |                              |            |                           |                                           |                 |
|               |             | nonstrates self-co         |                        | 3           |                  |            |                              |            |                           |                                           |                 |
|               |             |                            | class assignments      | 3           |                  |            |                              |            |                           |                                           |                 |
|               |             | es appropriate tra         |                        | 2           |                  |            |                              |            |                           |                                           |                 |
|               |             | anizes self and m          |                        | 3           |                  |            |                              |            |                           |                                           |                 |
|               |             |                            | n class discussions    | 3           |                  |            |                              |            |                           |                                           |                 |
|               |             | duces neat and le          | gible work             | 2           |                  |            |                              |            |                           |                                           |                 |
|               |             | es pride in work           |                        | 2           |                  |            |                              |            |                           |                                           |                 |
|               |             | ks cooperatively           |                        | 3           |                  |            |                              |            |                           |                                           |                 |
|               |             | ks independently           |                        | 2           |                  |            |                              |            |                           |                                           |                 |
| Grade One     |             | sonal and Socia            |                        |             |                  |            |                              |            |                           |                                           |                 |
|               |             | epts responsibility        |                        | 2           |                  |            |                              |            |                           |                                           |                 |
|               |             |                            | ess, and school rules  |             |                  |            |                              |            |                           |                                           |                 |
|               |             | ows classroom rul          |                        | 2           |                  |            |                              |            |                           |                                           |                 |
|               |             | racts appropriate          |                        | 3           |                  |            |                              |            |                           |                                           |                 |
|               | othe        | pects rights, diver<br>ers | rsity, and property of | 3           |                  |            |                              |            |                           |                                           |                 |
| Teacher Com   | ments       |                            |                        |             |                  |            |                              |            |                           |                                           |                 |
|               | Typ         | ed Comments:               |                        | Eup to have | e in class, need | s a bit mo | re self-control.             |            |                           |                                           |                 |

# **Custom ERC Tab**

Click on the **Custom ERC** tab to view the student's custom elementary report card. Select the **Marking Period** then click **View Custom ERC**.

|       | Parent     | Portal     |          |                  |                      |           |     |             |            |                             |                                 |                 |  |  |  |  |
|-------|------------|------------|----------|------------------|----------------------|-----------|-----|-------------|------------|-----------------------------|---------------------------------|-----------------|--|--|--|--|
| Home  | Profile    | Attendance | Schedule | Immunization     | Buses                | Gradebook | ERC | Assessments | Custom ERC | Standards Based Report Card | Standards Based Progress Report |                 |  |  |  |  |
| Stude | ent Inform | nation     |          |                  |                      |           |     |             |            | -                           |                                 |                 |  |  |  |  |
|       | First Nam  | e: Jack    |          | M                | Middle Name: Killian |           |     |             |            | Bankston                    | Gender: Male                    |                 |  |  |  |  |
|       | ID Numbe   | r: 1211293 |          |                  | Grade                | : 1       |     |             |            |                             |                                 |                 |  |  |  |  |
| Custo | m ERC      |            | [        | * Marking Period | Select-              |           |     |             |            |                             |                                 |                 |  |  |  |  |
|       |            |            |          |                  |                      |           |     |             |            |                             |                                 | View Custom ERC |  |  |  |  |
|       |            |            |          |                  |                      |           |     |             |            |                             |                                 |                 |  |  |  |  |

### Note:

Elementary Report Cards will be published to the Portal at the school district's discretion.

#### Note:

If the district has opted to display a **custom-format ERC** (using Edge Document Systems), the page layout may differ.

If the user is accessing this page using a **Safari** browser, a link to the Edge document may appear instead of the document. Click the link to access the document in a new window.

### Note:

Custom ERCs will be published to the Portal at the school district's discretion. The **Custom ERC** will be generated and will open in a new window. Use the toolbar at top left to navigate through, **Print** and/or **Save** the Custom ERC.

| 🛷   🍜 💁   🛤 🍕 Page 🚺 💟                        | of 4 🕨 🕅   📓 | 6         | Pdf    |                                                                                                 |            |    |
|-----------------------------------------------|--------------|-----------|--------|-------------------------------------------------------------------------------------------------|------------|----|
| 45 Ingham Road, Buchanan                      | Training eSD | Principal | eSchoo | Guardian Address: 117 HIRST ROA<br>Buchanan, New<br>Data Care Marking Period: 1 - (08/26/2013-0 | York 30113 |    |
| Student: Bankston, Jack                       | ID: 1211293  | Grad      |        | Teacher: Ms. Cornelia Morse School Year: 3                                                      |            |    |
| 1 Marking Period 1 (08/26/2013-01             | /24/2014)    |           |        | 2 Marking Period 2 (01/27/2014-06/25/2014)                                                      |            | 1  |
| Art - : / Hood, Trent                         |              | M1        | M2     | Writes numbers to 100                                                                           |            |    |
| Participates with a positive attitude         |              |           |        | Math - Geometry                                                                                 | M1         | M2 |
| Understands Concepts                          |              |           |        | Classifies shapes/lines by their properties                                                     |            |    |
| Comment                                       |              |           |        | Creates two dimensional and three dimensional shapes                                            |            |    |
| comment                                       |              |           |        | Defines attributes of geometric shapes (cube, cone, sphere, cylinder                            | r)         |    |
|                                               |              |           |        | Draws and identifies lines and angles                                                           |            |    |
| Math - Counting and Cardinality               |              | M1        | M2     | Identifies and compares two dimensional shapes and their attributes                             | ;          |    |
| Counts to 100 by ones                         |              |           |        | Identifies properties of geometric shapes                                                       |            |    |
| Counts to 100 by tens                         |              |           |        | Partition specified shapes into equal shares (halves, thirds, fourths)                          |            |    |
| Identifies 0 - 10                             |              |           |        | Recognizes and draws shapes having specific attributes                                          |            |    |
| Identifies 11 - 20                            |              |           |        | Understands fractions of a whole (1/2, 1/4)                                                     |            |    |
| Writes 0 - 10                                 |              |           |        | Math - Operations and Algebraic Thinking                                                        | M1         | M2 |
| Writes numbers from 11 to 20                  |              |           |        | Analyzes patterns and relationships                                                             |            |    |
| Math - Number and Operations                  |              | M1        | M2     | Computes accurately in daily work                                                               |            |    |
| Adds two digit numbers                        |              |           |        | Divides numbers within 100                                                                      | _          |    |
| Applies knowledge of place value to one thous | and          |           |        |                                                                                                 |            |    |

### Standards-Based Report Card Tab

Click the Standards-Based Report Card tab to view the student's Standards-Based report card. Click **Print** to print an **unofficial** Report Card directly from this screen.

| Pa            | rent Portal    |            |                  |            |      |          |     |                                         |                                                        |                                                                                                    |             | Wednesday, April 2.                                                                                                    | 3, 2014   rmullis4343 | ☆ ≗ ?           |
|---------------|----------------|------------|------------------|------------|------|----------|-----|-----------------------------------------|--------------------------------------------------------|----------------------------------------------------------------------------------------------------|-------------|----------------------------------------------------------------------------------------------------|-----------------------|-----------------|
| Home          | Profile        | Attendance | Schedule         | Discipline | Immu | unizatio | n   | Bus                                     | es                                                     | Gradebook                                                                                          | Assessments | Standards-Based Report                                                                                                    | Card Standards-B      | ased Progress I |
|               |                |            |                  |            |      |          |     |                                         |                                                        |                                                                                                    |             |                                                                                                    |                       | Print           |
|               |                |            |                  |            |      |          |     | 3 (<br>lintone<br>Te<br>Princi<br>Schoo | Gingerb<br>dale Ne<br>al: 631-3<br>ipal: Y<br>ol Year: | tary School<br>read Lane<br>w York 11716<br>218-5280<br>adira Ritchie<br>2013 - 2014<br>eriod: MP1 |             | Student: Delinda Mulls<br>ID: 00002453<br>Grade: 4<br>Homeroom: 117<br>Guardan: Regis Mulls<br>134 Main Street<br>Central Isip NY 11722 |                       |                 |
| Teacher: Mr.  | Montes         |            |                  |            | 0    | Grade 4  |     |                                         |                                                        | Section                                                                                            | : 117       | Roo                                                                                                    | m: 117                |                 |
|               |                | Sch        | eduling Year: 20 | 013 - 2014 |      |          |     |                                         |                                                        |                                                                                                    |             |                                                                                                    |                       |                 |
| Marking Perio | bd             | ſ          | Dates            |            |      |          |     |                                         |                                                        | Print Teacher                                                                                      |             |                                                                                                    |                       |                 |
| MP1           |                | 0          | 09/09/2013-11/0  | 8/2013     |      |          |     |                                         |                                                        | Teacher Signa                                                                                      | ture        |                                                                                                    |                       |                 |
| MP2           |                | 1          | 11/12/2013-01/24 | 4/2014     |      |          |     |                                         |                                                        | Date                                                                                               |             |                                                                                                    |                       |                 |
| MP3           |                | 0          | 01/27/2014-04/04 | 4/2014     |      |          |     |                                         |                                                        | Print Name<br>Guardian Signa                                                                       |             |                                                                                                    |                       |                 |
| MP4           |                | (          | 04/07/2014-06/2  | 7/2014     |      |          |     |                                         |                                                        | Date                                                                                               | iture       |                                                                                                    |                       |                 |
|               |                |            | Attendand        | ce         |      |          |     |                                         |                                                        | Date                                                                                               |             |                                                                                                    |                       |                 |
| Attendance/   | Marking Period | ł          |                  |            | MP1  | MP2 I    | 4P3 | MP4                                     | Total                                                  |                                                                                                    |             |                                                                                                    |                       |                 |
| Days Absent   |                |            |                  |            | 0    | 0 0      | )   | 0                                       | 0                                                      |                                                                                                    |             |                                                                                                    |                       |                 |
| Days Unexcu   | sed Absent     |            |                  |            | 0    | 0 0      | )   | 0                                       | 0                                                      |                                                                                                    |             |                                                                                                    |                       |                 |
| Dave Tardy    |                |            |                  |            | 0    |          |     | ~                                       | _                                                      |                                                                                                    |             |                                                                                                    |                       |                 |

Note:

Standards-Based Report Cards will be published to the Portal at the school district's discretion.

### **Standards-Based Progress Report Tab**

Click the Standards-Based Progress Report tab to view the student's Standards-Based progress report. Click **Print** to print an **unofficial** Progress Report directly from this screen.

|      |                   |            |              |                  |          |      |                              |                                                     |                                                                                                    |           |                 |     |                           |         | )14   rmulis4 |        |            |      | <b>[</b> + |
|------|-------------------|------------|--------------|------------------|----------|------|------------------------------|-----------------------------------------------------|----------------------------------------------------------------------------------------------------|-----------|-----------------|-----|---------------------------|---------|---------------|--------|------------|------|------------|
| < 10 | Profile           | Attendance | Schedule     | Discipline       | Immuniza | tion | Bus                          | es                                                  | Gradel                                                                                                    | book      | Assessmen       | nts | Standards-Based Report Ca | rd S    | Standards-B   | ased P | rogress Re | port | > ^        |
|      |                   |            |              |                  |          |      |                              |                                                     |                                                                                                    |           |                 |     |                           |         |               |        | Print      | ]    |            |
|      |                   |            |              |                  |          |      | Clintor<br>T<br>Prin<br>Scho | Gingerbre<br>ndale New<br>fel: 631-21<br>cipal: Yao | York 11716         Grade: 4           16.5280         Homercom: 117           Jira Ritchie         Guardan: Regis Mulls           013 - 2014         134 Mana Street |           |                 |     |                           |         |               |        |            |      |            |
| Т    | eacher: Mr. Monte | 25         |              |                  |          | Grad | le 4                         |                                                     |                                                                                                    | Se        | ction: 117      |     |                           | Room: 1 | 17            |        |            |      |            |
|      |                   |            | Scheduling \ | /ear: 2013 - 201 | 4        |      |                              |                                                     |                                                                                                    |           |                 |     |                           |         |               |        |            |      |            |
| N    | arking Period     |            | Dates        |                  |          |      |                              |                                                     |                                                                                                    |           | cher Name       |     |                           |         |               |        |            |      |            |
| P    | 81                |            | 09/09/201    | 13-10/11/2013    |          |      |                              |                                                     |                                                                                                    |           | Signature       |     |                           |         |               |        |            |      |            |
| P    | R2                |            | 11/12/201    | 13-12/13/2013    |          |      |                              |                                                     |                                                                                                    | Date      | -               |     |                           |         |               |        |            |      |            |
| P    | 3                 |            | 01/27/201    | 14-02/28/2014    |          |      |                              |                                                     |                                                                                                    | Print Nan | ie<br>Signature |     |                           |         |               |        |            |      |            |
| P    | 34                |            | 04/07/201    | 14-05/09/2014    |          |      |                              |                                                     |                                                                                                    | Date      | signature       |     |                           |         |               |        |            |      |            |
|      |                   |            | Att          | endance          |          |      |                              |                                                     |                                                                                                    | Date      |                 |     |                           |         |               |        |            |      |            |
| A    | tendance/Markin   | g Period   |              |                  | F        | R1 P | R2 PR3                       | PR4                                                 | Total                                                                                                    |           |                 |     |                           |         |               |        |            |      |            |
| D    | ays Absent        |            |              |                  | 0        | 0    | 0                            | 0                                                   | 0                                                                                                    |           |                 |     |                           |         |               |        |            |      |            |
| D    | ays Unexcused At  | osent      |              |                  | 0        | 0    | 0                            | 0                                                   | 0                                                                                                    |           |                 |     |                           |         |               |        |            |      | •          |

### **Updating Account Info**

Parents/guardians can update account information at any time. Click the **My Account icon** at the top right of the Portal screens. The **Update Account Info** tab is the default tab. From here, passwords, usernames, and primary email addresses can be changed. Enter the new information in one or all of these categories, and click **Update Account Information** when finished.

|    |                                                                               | _                    |                                 |                   | Wednesday, February 05, 2014                                 |     |
|----|-------------------------------------------------------------------------------|----------------------|---------------------------------|-------------------|--------------------------------------------------------------|-----|
| ne | Update Account Info                                                           | Personal Information | Environmental Settings          | Picture Setting   |                                                              |     |
|    | Update Account Info Personal Inf Change Password Change Username Change Email |                      |                                 |                   |                                                              |     |
|    | Char                                                                          | nge Password         |                                 |                   |                                                              |     |
|    |                                                                               |                      | Old Password                    |                   |                                                              |     |
|    |                                                                               |                      | New Password                    |                   | (should be a minimum of 6 characters with at least 1 number) |     |
|    |                                                                               |                      | Confirm Password                |                   |                                                              |     |
|    |                                                                               |                      |                                 |                   |                                                              |     |
|    | Cha                                                                           | nge Username         |                                 |                   |                                                              |     |
|    |                                                                               |                      | Your Current User Name          | kbankston         |                                                              |     |
|    |                                                                               |                      | New User Name                   |                   |                                                              |     |
|    |                                                                               |                      | Confirm User Name               |                   |                                                              |     |
|    |                                                                               |                      |                                 |                   |                                                              |     |
|    | Char                                                                          | nge Email            |                                 |                   |                                                              |     |
|    |                                                                               | Curren               | t Primary Account Email Address | smartin@eschoolda | ita.com                                                      |     |
|    |                                                                               | Nev                  | v Primary Account Email Address |                   |                                                              |     |
|    |                                                                               | Confirm Nev          | v Primary Account Email Address |                   |                                                              |     |
|    |                                                                               |                      |                                 |                   | Update Account Informat                                      | ion |
|    |                                                                               |                      |                                 |                   |                                                              | _   |

Standards-Based Progress Reports will be published to the Portal at the school district's discretion. Click the **Personal Information** tab to request changes to your personal information. The following fields can be updated: **Salutation**, **First Name**, **Last Name**, **Gender**, **Education Level**, **Phone Information** and **Email Information**. Additional phone numbers and email addresses can be added using the **Add Phone** and **Add Email** buttons. Click the **Delete icon** × to delete an existing phone number or email address. Click **Update Personal Info** when finished to submit the change request. Portal administrators have the option to accept or ignore change requests.

|      |                     |                               |                                                   |                                                       |                          |                                |              | Wednesday, Februa        |               | kbankston |  |  |
|------|---------------------|-------------------------------|---------------------------------------------------|-------------------------------------------------------|--------------------------|--------------------------------|--------------|--------------------------|---------------|-----------|--|--|
| Home | Update Account Info | Person                        | al Information                                    | Environmental Settings                                | Picture Setting          |                                |              |                          |               |           |  |  |
|      |                     | The information changes below | ation listed below refle<br>low and click "Update | ects what is currently stored in t<br>Personal Info". | he district's student ma | nagement system. To add or upd | ate your per | sonal information, pleas | se enter your |           |  |  |
|      |                     |                               |                                                   |                                                       |                          |                                |              | Update Per               | sonal Info    |           |  |  |
|      |                     |                               |                                                   |                                                       | Basic Info               | mation                         |              |                          |               |           |  |  |
|      |                     |                               | Salutation                                        | Dr.                                                   |                          |                                |              |                          |               |           |  |  |
|      |                     |                               | * First Name                                      | Carol Ann                                             |                          | * Last Name                    | Bankston     |                          |               |           |  |  |
|      |                     |                               | * Gender                                          | Female C Male                                         |                          | Education Level                | Post Grad    | uation 💌                 |               |           |  |  |
|      |                     |                               | Mailing Address                                   | 117 Hirst Road Buchanan, N                            | Y 30113-2549             |                                |              |                          |               |           |  |  |
|      |                     |                               |                                                   |                                                       | Phone Infor              | mation                         |              |                          |               |           |  |  |
|      |                     | 🔘 Add Ph                      | hone                                              |                                                       |                          |                                |              |                          |               |           |  |  |
|      |                     | Delete. Ph                    | ione No                                           | Phone E                                               | xt Phone Type            |                                | Unlisted     | Phone Priority           |               |           |  |  |
|      |                     |                               | 1-555-0756                                        |                                                       | Home Phone               |                                | <b>V</b>     | 1                        |               |           |  |  |
|      |                     |                               | 1-555-4942                                        |                                                       | Cell Phone               |                                | <b>V</b>     | 2                        |               |           |  |  |
|      |                     | × 63                          | 1-555-5412                                        |                                                       | Work Phone               |                                | V            | 3                        |               |           |  |  |
|      |                     |                               |                                                   |                                                       | Email Infor              | mation                         |              |                          |               |           |  |  |
|      |                     | 🔘 Add En                      | nail                                              |                                                       |                          |                                |              |                          |               |           |  |  |
|      |                     |                               | nail Address                                      |                                                       | Email Type               |                                |              |                          |               |           |  |  |
|      |                     | ×                             |                                                   |                                                       |                          |                                |              |                          |               |           |  |  |
|      |                     |                               |                                                   |                                                       |                          |                                |              | Update Per               | sonal Info    |           |  |  |
|      |                     |                               |                                                   |                                                       |                          |                                |              |                          |               |           |  |  |

Parents/guardians will have access to the **Environmental Settings** tab if the school district is implementing a "Go Green" initiative to reduce the mailings of grade reporting documents. Parents/guardians can select, for each student, which available grade reporting documents they wish to continue to receive as paper mailings. Click **Update Settings** when finished.

|      |                     |                               |                        |                                           |                     | Wednesday, February 05, 2014                                                   |  |  |
|------|---------------------|-------------------------------|------------------------|-------------------------------------------|---------------------|--------------------------------------------------------------------------------|--|--|
| Home | Update Account Info | Personal Information          | Environmental Settings | Picture Setting                           |                     |                                                                                |  |  |
|      |                     |                               |                        | Environmental                             | Settings            |                                                                                |  |  |
|      |                     | This is enabled, save a tree! |                        |                                           | -                   |                                                                                |  |  |
|      |                     |                               |                        | this option if you wan<br>Postal Service. | t to receive copies | Select this option if you do not want to receive copies via US Postal Service. |  |  |
|      |                     | Matthew Bankston (1211        | 290 )                  |                                           |                     |                                                                                |  |  |
|      |                     | Report Cards                  | CUS                    | Mail and Online                           |                     | C Online                                                                       |  |  |
|      |                     | Progress Reports              | CUS                    | Mail and Online                           |                     | <ul> <li>Online</li> </ul>                                                     |  |  |
|      |                     | Standards-Based Report Card   | CUS                    | Mail and Online                           |                     | <ul> <li>Online</li> </ul>                                                     |  |  |
|      |                     | Standards-Based Progress Re   | port C US              | Mail and Online                           |                     | Online                                                                         |  |  |
|      |                     |                               |                        |                                           |                     | Update Settings                                                                |  |  |

The **Picture Setting** tab controls whether your child's photo is displayed on the eSD<sup>®</sup> Portals. Check the **Do Not Show** checkbox  $\Box$  to hide your child's photo. Click **Update Settings** when finished.

|      |                     |                               |                        |                                                          | Wednesday, February 05, 2014 |  |  |
|------|---------------------|-------------------------------|------------------------|----------------------------------------------------------|------------------------------|--|--|
| Home | Update Account Info | Personal Information          | Environmental Settings | Picture Setting                                          |                              |  |  |
|      |                     |                               |                        | Student Picture Settings                                 |                              |  |  |
|      |                     | This is enabled, save a tree! |                        |                                                          |                              |  |  |
|      |                     |                               |                        | Select this, if you don't want to show student's picture | on portals.                  |  |  |
|      |                     | Matthew Bankston (1211        | 290)                   | Do Not Show                                              |                              |  |  |
|      |                     | Jennifer Bankston (1211)      | 291 )                  | Do Not Show                                              |                              |  |  |
|      |                     | Kristen Bankston (12112       | 92 )                   | Do Not Show                                              |                              |  |  |
|      |                     | Jack Bankston (1211293        | )                      | Do Not Show                                              |                              |  |  |
|      |                     | Lauren Bankston (12112        | 94)                    | Do Not Show                                              |                              |  |  |
|      |                     |                               |                        |                                                          | Update Settings              |  |  |
|      |                     |                               |                        |                                                          |                              |  |  |

Once a guardian submits a request to update personal information, they will be prevented from submitting a subsequent request until all changes in the prior request have been accepted or ignored.